# *MANUAL DE INSTRUCCIONES*

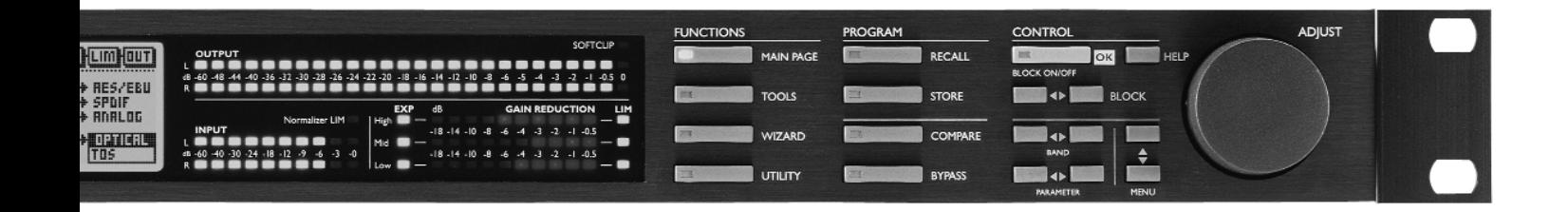

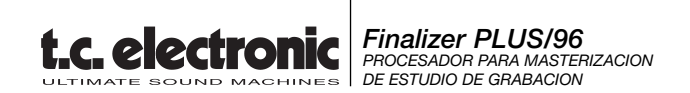

# **INDICE**

# **INTRODUCCION**

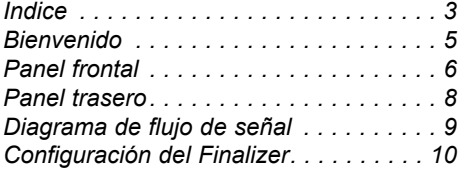

# **FUNCIONAMIENTO BASICO**

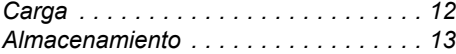

## **Página principal**

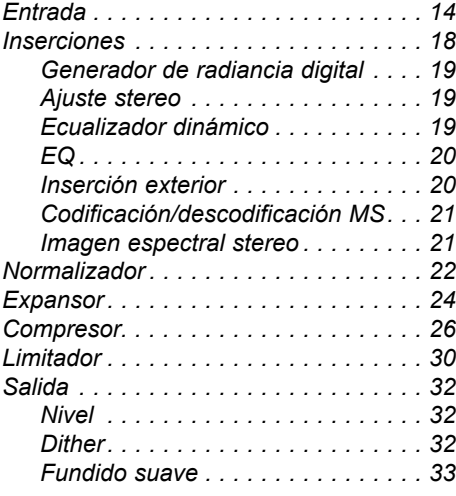

## **Herramientas**

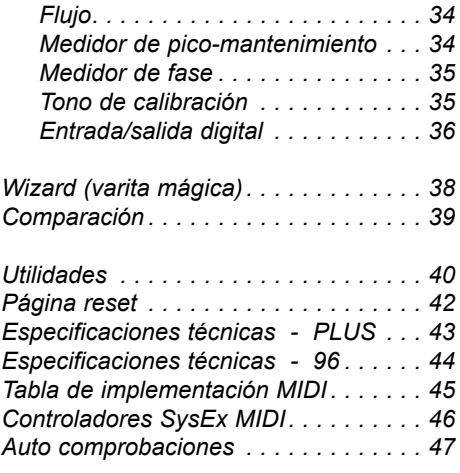

# **APENDICES**

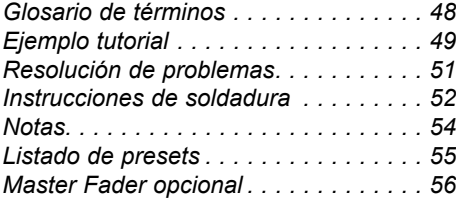

# **BIENVENIDO**

### **Enhorabuena por su compra de nuestro nuevo Finalizer PLUS/96.**

#### **Esperamos que disfrute tanto usando esta unidad, como hemos disfrutado nosotros creándola.**

El Finalizer PLUS/96 es el resultado de un intenso proceso de investigación combinado con la experiencia y creatividad únicas del departamento de I+D de TC. El Finalizer PLUS/96 le ofrece todas las herramientas que necesita para darle el toque final a su mezcla. Con este potente procesado multibandas, puede realizar los últimos detalles en su mezcla y potenciar la energía y el nivel, de cara a hacer que el sonido de su mezcla sea más potente y vivo.

*Nota: Para facilitar la lectura de este manual, a partir de este punto haremos referencia al Finalizer PLUS/96 solo como "el Finalizer". Es posible actualizar su Finalizer PLUS a un Finalizer 96.* 

#### *Contacte con su distribuidor local para tener más información acerca del proceso y precio de la actualización.*

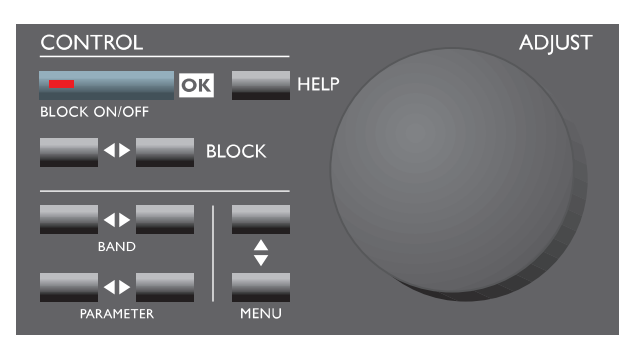

# **Características principales :**

#### **Compresor, limitador y expansor de tres bandas**

Le permiten mejorar la respuesta dinámica de su mezcla de forma independiente en tres bandas.

#### **EQ paramétrico de cinco bandas**

El EQ le permite retocar los detalles espectrales globales.

#### **De-esser/ecualizador dinámico**

Controla una frecuencia específica para eliminar los sonidos sibilantes no deseados.

#### **Codificador/descodificador MS**

Convierte una señal Centro/lateral en una izda/dcha o al revés.

#### **Inserción exterior**

Inserta una unidad exterior, p.e. su EQ de válvulas preferido.

#### **Normalizador incluyendo limitación suave**

Optimice su ganancia antes de iniciar la compresión, el limitador suave evitará las desactivaciones ocasionales.

#### **Convertidor de veloc. de muestreo en tiempo real**

Cambia la velocidad de muestreo de la señal digital entrante mientras realiza el control master de su mezcla.

**Convertidores A/D y D/A de 24 bits de alta calidad** Aseguran una conversión analógico a digital inmejorable.

### **E/S digitales: AES/EBU, S/PDIF, Tos-link y ADAT**

Le permiten interconectarse con prácticamente cualquier tipo de unidad digital.

#### **Generador de radiancia digital**

Añade la calidez analógica a su señal por medio de una distorsión de segundo armónico.

# **Funciones adicionales del Finalizer 96**

#### **Imagen espectral stereo**

Aumenta o disminuye la sensación stereo de la señal en 3 bandas de frecuencia ajustables por separado (solo Finalizer 96).

#### **96kHz**

En el Finalizer 96es posible procesar la señal completa en 88.2/96kHz. Esto le da una respuesta de frecuencia máxima de 44.1/48kHz.

# **PANEL FRONTAL**

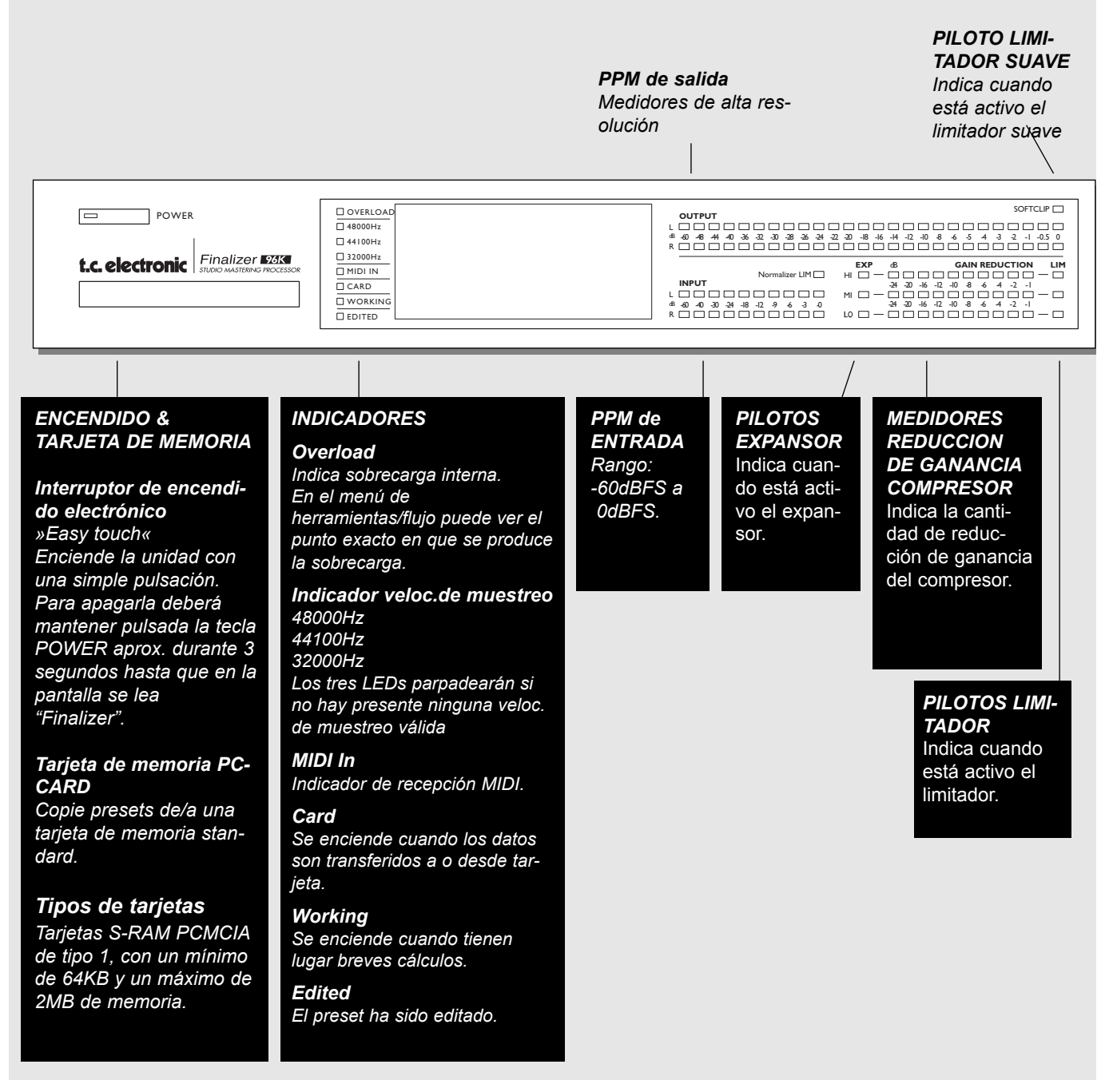

#### *Rueda ADJUST*

*Ajusta los valores de los parámetros y los números de presets.*

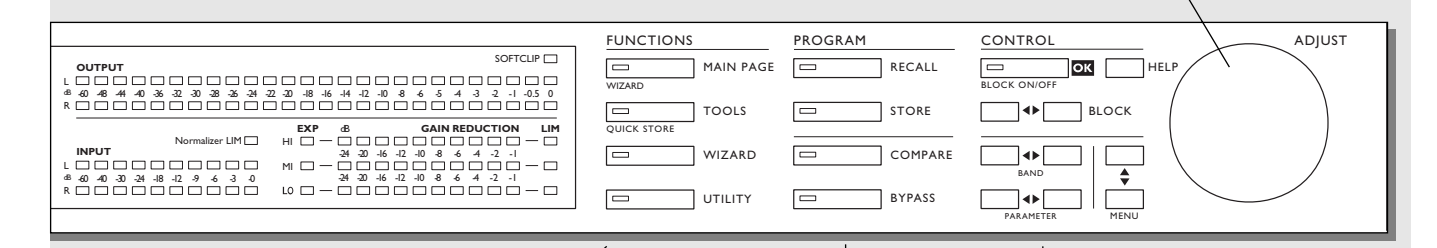

### *SECCION DE FUNCIONES*

### *MAIN PAGE*

*Esta tecla le da acceso a la edición del flujo de señal completo, desde la entrada hasta la salida.*

#### *TOOLS*

*Pulse esta tecla y acceda a las herramientas siguientes: Medidor de flujo, medidor de picos, correlación de fase, DIO (monitoriza la E/S digital) y calibración.*

#### *WIZARD*

*Use esta herramienta para localizar fácilmente los ajustes óptimos para su material de programa.*

### *UTILITY*

*Aquí tiene las herramientas de MIDI, seguridad, administración de memoria y muchas otras.*

## *SECCION DE PROGRAMA*

*RECALL Carga presets.*

*STORE Almacena y da nombre a los presets.*

## *COMPARE*

*Compara el sonido que tiene ahora con un bypass de nivel compensado o con el preset original.*

#### *BYPASS*

*Anula o deja en bypass el procesado de la señal.*

## *SECCION DE CONTROL*

### *OK*

*Confirma las operaciones y activa o desactiva bloques individuales.*

#### *HELP*

*Le muestra una ayuda en pantalla sobre la función elegida.*

*BLOCK* **< >** *Elige el bloque a editar en la página principal.*

*MENU arriba/abajo Selector de menú con orientación vertical.*

*PARAMETER < > Desplaza el cursor en horizontal para la selección del parámetro a ser modificado.*

*BAND < > Elige entre las tres bandas en las páginas Com/Lim/Exp. Elige la banda a modificar en el bloque de ecualizador.*

# **PANEL TRASERO**

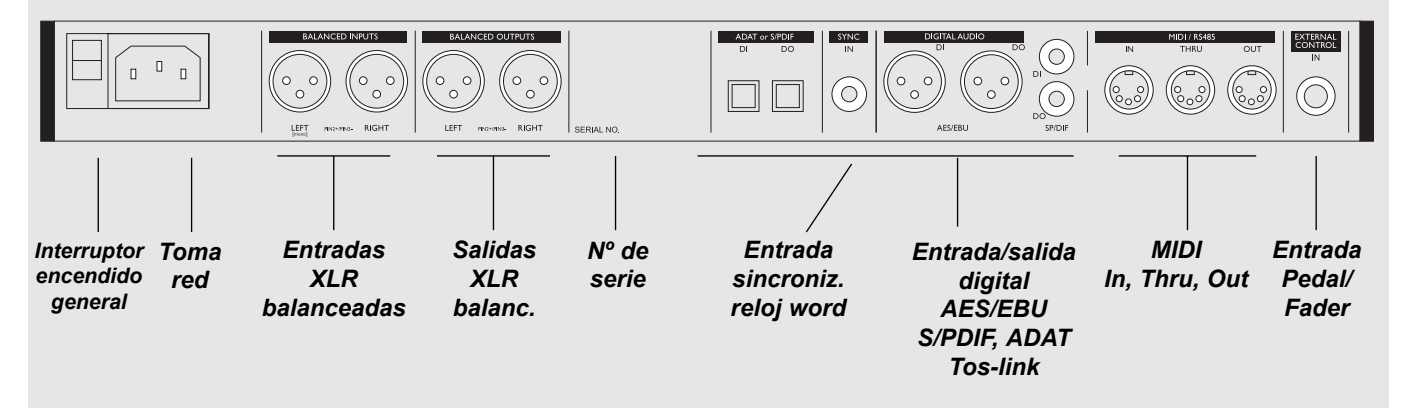

#### *La entrada de sincronismo*

*Esta entrada de señal de reloj word le ofrece las funciones siguientes:*

- *Señal de referencia externa para A/D o D/A*
- *Señal de referencia externa para conversión de velocidad de muestreo*
- *Señal de referencia externa para entradas digitales*

*La impedancia de entrada es de 75 ohm. Con su Finalizer se incluye un convertidor de BNC a RCA phono para la conexión con aparatos que dispongan de conectores BNC de señal de reloj word.*

*Si está conectando el Finalizer a equipos no balanceados, deberá unir las patillas 1 y 3 en los extremos del cable opuestos al Finalizer.*

*Vea la página 52 para ver las instrucciones sobre la soldadura de los distintos tipos de cables.*

# **EL FLUJO DE SEÑAL**

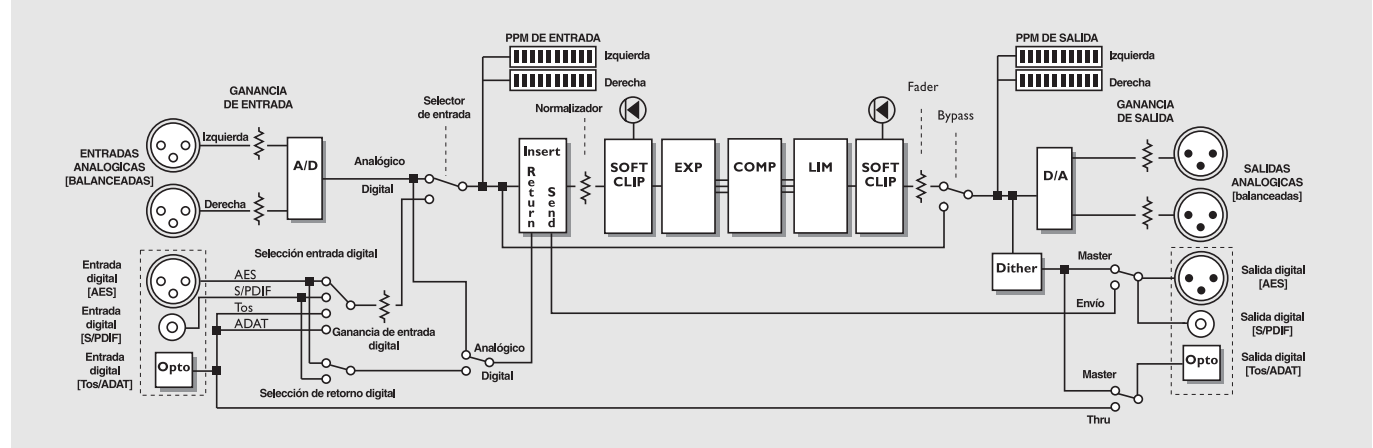

*Notas acerca de este flujo de señal:*

*Dado que el Finalizer utilizar convertidor A/D-D/A de 24 bits, el Dithering sólo es posible en las salidas digitales.*

# **Configuración del Finalizer**

El Finalizer ha sido cuidadosamente diseñado para optimizar el nivel global y potenciar la energía y claridad de su mezcla. La utilización del Compresor, Limitador y Expansor de tres bandas hacen que la sección de dinamismo del Finalizer sea muy flexible, manteniendo al mismo tiempo la fidelidad del material original. La sección dinámica, junto con un Normalizador y un ecualizador de cinco bandas, ponen en sus manos una herramienta muy potente, de cara a dar los últimos toques en el acabado de su muestra.

Ya que el Finalizer puede ser usado con muchas aplicaciones distintas, le proponemos unos cuantos ajustes diferentes.

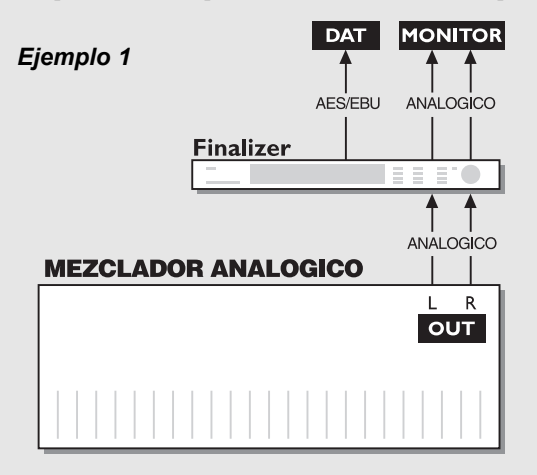

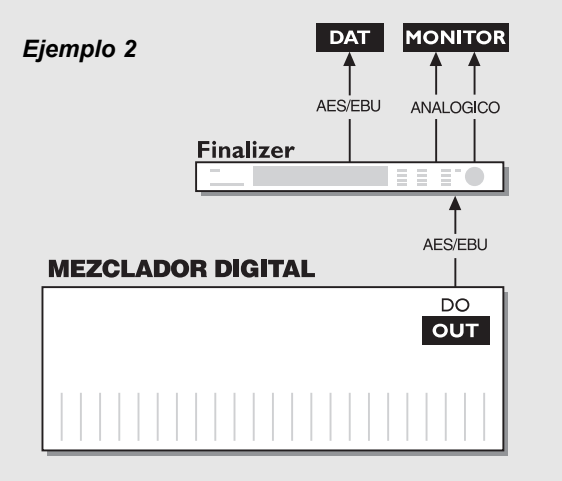

### *Configuración con una mesa de mezclas analógica y una unidad de grabación digital.*

- 1. Conecte la salida analógica de su mesa a la entrada analógica del Finalizer.
- 2. Conecte la salida digital del Finalizer a la entrada de su unidad de grabación digital.
- 3. Conecte la salida analógica del Finalizer a su sistema de monitorización de sonido.

### *Configuración con una mesa de mezclas digital y una unidad de grabación también digital.*

- 1. Conecte la salida digital de su mesa a la entrada digital del Finalizer.
- 2. Conecte la salida digital del Finalizer a la entrada de su unidad de grabación digital.
- 3. Conecte la salida analógica del Finalizer a su sistema de monitorización de sonido.

# **CONFIGURACION DEL FINALIZER**

## *Ejemplo 3*

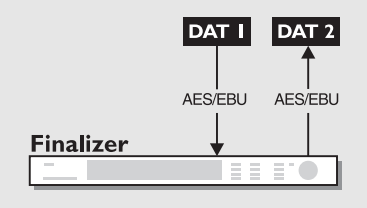

### *Grabación master de DAT a DAT*

- 1. Conecte la salida digital del DAT 1 a la entrada digital del Finalizer.
- 2. Conecte la salida digital del Finalizer a la entrada digital del segundo DAT.

## *Ejemplo 4*

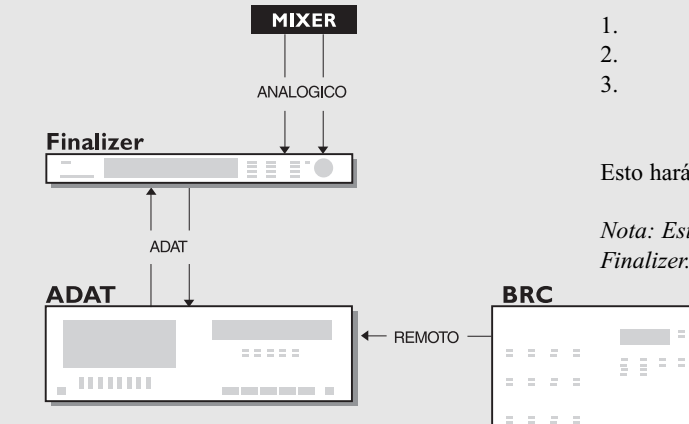

## *Uso del Finalizer con ADAT y BRC*

- 1. Conecte la salida óptica del Finalizer a la entrada óptica del ADAT.
- 2. Conecte la salida óptica del ADAT a la entrada óptica del Finalizer.
- 3. Acceda a la sección de entrada del Finalizer (página principal) y ajuste el "reloj" a "ADAT".

Esto hará que el Finalizer siga la señal de reloj del ADAT.

*Nota: Esto solo será posible cuando utilice las entradas analógicas del Finalizer.*

# **CARGA**

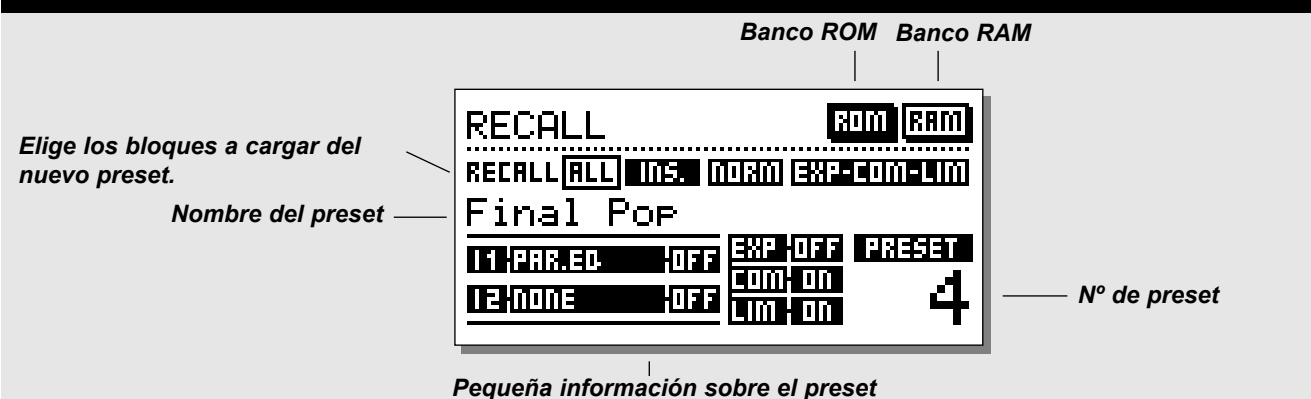

# **Carga de un preset**

### *Pulse la tecla RECALL en la sección de programa y vaya pasando entre los presets usando el dial ADJUST. Pulse OK cuando haya encontrado el preset que quiera para cargarlo.*

Puede seguir buscando presets antes de cargarlos. A esto se le llama previsualización. Hasta que pulse OK solo estará previsualizando. En ese punto la tecla OK estará parpadeando, para indicarle que el preset en pantalla todavía no está cargado (activo).

## **La pantalla de carga**

En esta pantalla, verá una sección informativa en la parte baja de la pantalla. En esta sección puede ver qué bloques están activos en el preset actual. En la esquina superior derecha, hay una indicación de qué banco está previsualizando.

## **Carga parcial**

También puede cargar secciones separadas de un preset. Esto resulta muy útil cuando quiera combinar, por ejemplo sus ajustes preferidos del Normalizador de un preset, con sus ajustes de EQ predilectos de otro preset.

## **Ejercicio 1:**

## **Cómo hacer una carga parcial**

Situación: Le encanta el preset nº 3 pero le gustaría usar el Normalizador del preset ROM nº 6.

- Elija el preset ROM nº 3.
- "All" estará resaltado (transparente) en la pantalla de carga.
- Use las teclas PARAMETER para elegir el bloque Normalizador.
- Use el dial ADJUST para elegir el preset ROM nº 6 y pulse OK. El Normalizador del preset nº 6 estará ahora cargado en el preset nº 3.

# **Presets de fábrica/usuario**

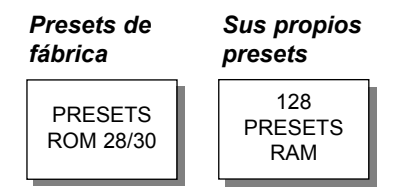

Bancos de presets

El Finalizer dispone de dos bancos de presets distintos. Un banco RAM y uno ROM.

## **Finalizer PLUS :**

El banco ROM contiene 28 presets. El banco RAM contiene 128 presets.

## **Finalizer 96 :**

El banco ROM contiene 30 presets. El banco RAM contiene hasta 128 presets.

El banco de presets RAM está situado tras el banco ROM. Esto quiere decir que ha de pasar a través de los presets ROM para llegar hasta el banco RAM.

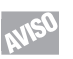

### **Para un acceso RAM/ROM más rápido use las teclas BLOCK para cambiar entre los dos bancos.**

*Nota: Cuando esté previsualizando presets en el banco RAM no podrá ver los espacios RAM vacíos.*

# **ALMACENAMIENTO**

# **Almacenamiento de un preset de usuario y manejo de nombres de presets**

**Almacenamiento de un preset con el mismo nombre:**

- **Pulse la tecla STORE**
- **Elija una posición para su nuevo preset usando la rueda ADJUST** *(Solo puede guardar su preset en el banco RAM, por lo que el Finalizer elige automáticamente este banco)*
- **Pulse OK y el preset será guardado con el mismo nombre en la posición seleccionada**

**Almacenamiento de un preset con un nuevo nombre:** 

- **Desplace el cursor, usando las teclas MENU, para elegir la línea del nombre**
- **Teclee el nuevo nombre del preset.** *(Elija las letras con el dial ADJUST y confirme cada una de ellas con la tecla OK Tenga en cuenta que siempre puede desplazar el cursor usando las teclas PARAMETER)*
- **Para guardar el preset con el nuevo nombre elija DONE en el recuadro de letras y pulse OK**

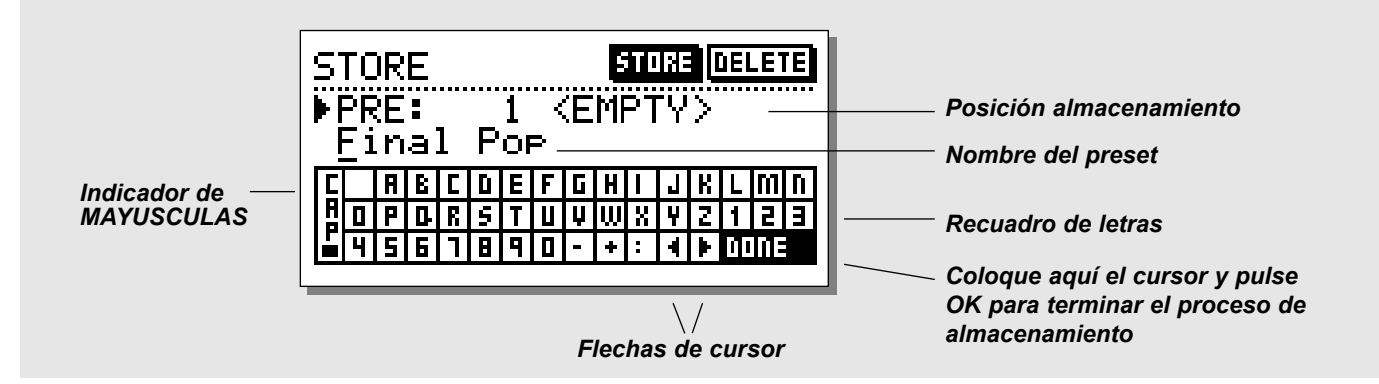

# **¿Qué se almacena y donde?**

### **Parámetros globales**

Los parámetros globales (o parámetros de sistema) no se ven afectados por la carga de preset. Estos parámetros incluyen:

- Bloques de entrada y salida en la página principal (excepto Locut):Formatos, niveles E/S, activación de inserción y Dither.
- Parámetros de la página de utilidades.

- Parámetros de la página de herramientas de salida digital.

Para reinicializar los parámetros globales, siga lo indicado en la página 42 de este manual.

### **Parámetros de preset**

Estos parámetros pueden variar con vada preset y cuando es activado el sistema Wizard. Están modificados en la mayoría de bloques de la página principal, a excepción de los bloques de entrada y salida. (No obstante, el Lo-cut o corte de graves en el bloque de entrada es también parte de un preset).

*Nota: La solicitud de una inserción exterior es parte de un preset. La activación de una inserción concreta es parte de los parámetros globales.Cuando se especifica una inserción analógica, los niveles de interconexión E/S son guardados con el preset.*

# **Uso de una tarjeta de memoria:**

Introduzca la tarjeta. El Finalizer detectará automáticamente la tarjeta y las funciones de carga y almacenamiento serán dirigidas a la tarjeta de memoria. El Finalizer usará ahora la tarjeta como su banco RAM. Cuando saque la tarjeta de memoria, el Finalizer cambiará de nuevo a su banco RAM interno.

Si el formato de la tarjeta no es correcto, el Finalizer lo detectará de inmediato. La tarjeta será automáticamente formateada la primera vez que grabe o vuelque datos en ella. *Nota: Esto destruirá toda la información existente en la tarjeta.*

### **Tipos de tarjetas**

Tarjetas S-RAM PCMCIA de tipo 1, con un mínimo de memoria de 64 KB y un máximo de 2 MB.

# **PAGINA PRINCIPAL** *Entrada*

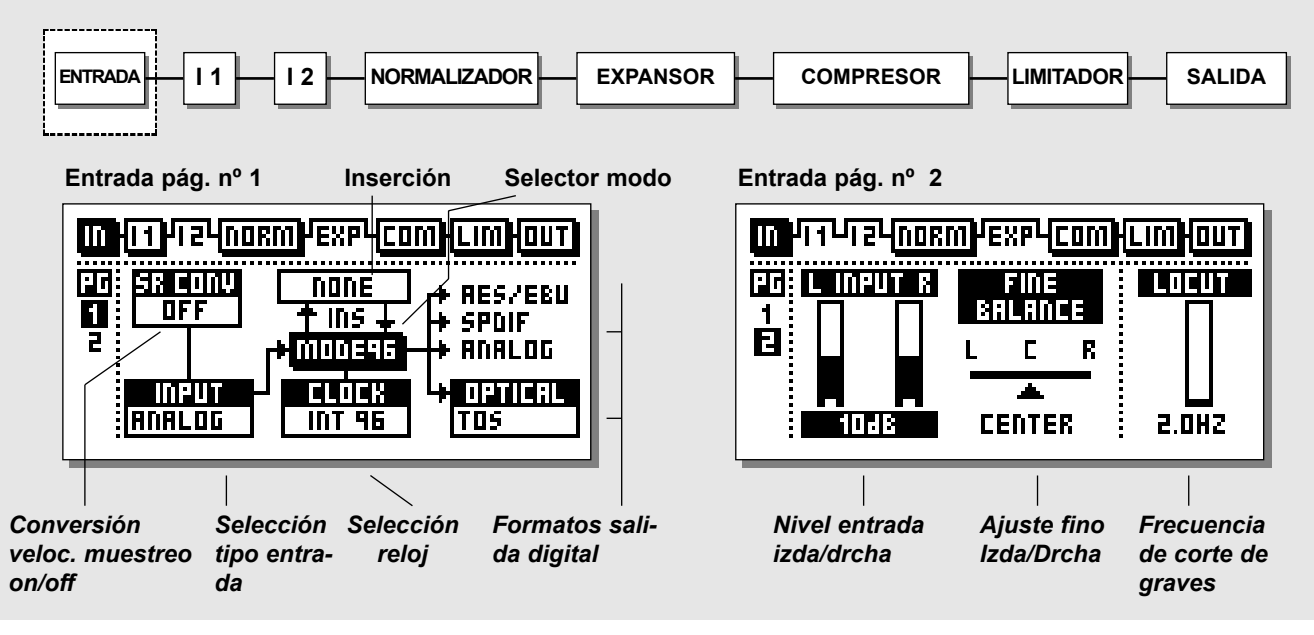

*Elija la sección de entrada en la página principal usando las teclas BLOCK.*

*Los controles de nivel global deberían ser ajustados para conseguir el máximo rendimiento del convertidor A/D de 24 bits del Finalizer.*

**El bloque IN está dividido en dos páginas a las que puede acceder con las teclas MENU keys. La opción de entrada de la página 1 activa o desactiva otros parámetros como la inserción exterior y la conversión de velocidad de muestreo, por lo que esta opción de entrada debe realizarse como primer paso.**

**Tenga en cuenta que el DSP "MODE 48/96" solo está disponible en el Finalizer 96.**

### **Funcionamiento básico**

Pulse las teclas PARAMETER para desplazar el cursor, y gire el dial ADJUST para cambiar los valores.

# **Página 1**

**Esta página es idéntica a la página 1 del bloque de salida**

## **Consideraciones de ajuste en la página de entrada: Máximo rendimiento A/D**

Cuando convertimos de analógico a digital, el rendimiento A/D máximo es crucial de cara a mantener la máxima calidad. Para lograr esto, se le deben dar al A/D las mejores condiciones operativas. El ajuste de la señal de reloj del convertidor es uno de los puntos donde deberá considerar cuidadosamente su elección. La situación ideal para cualquier convertidor es usar la señal de reloj interna del propio convertidor. Esto asegurará un mínimo de problemas como las fluctuaciones oscilatorias (*jitter*).

### **Velocidad de muestreo de entrada y conversión de velocidad de muestreo (SRC)**

Cuando se usa una entrada digital, la unidad transmisora y el Finalizer deben funcionar a la misma velocidad de reloj, o deberá usar una conversión de velocidad de muestreo (SRC). Si el SRC está desactivado, deberá o bien colocar el Finalizer en el modo de reloj exterior, o hacer que la unidad transmisora obtenga la velocidad de reloj del Finalizer que estará entonces funcionando en el modo de reloj interno.

Para comprobar la conexión digital, pruebe a escuchar durante un minuto más o menos una señal sinusoidal a p.e. -18dBFS generada por el transmisor. Si no escucha ni distorsión ni fallos, es que probablemente todo estará bien.

# **PAGINA PRINCIPAL** *Entrada*

La Conversión de velocidad de muestreo puede ser aplicada a la entrada AES/EBU, S/PDIF o Tos-link. La velocidad de muestreo de entrada es asíncrona, con la salida del convertidor de velocidad de muestreo bloqueado a la fuente de reloj del sistema. Puede usar referencias internas a 44.1y 48 o una señal de reloj word externa para controlar este convertidor.

#### Pilotos LED de velocidad de muestreo

Cuando se usa una entrada digital, y la señal es reconocida, se ilumina uno de los tres LEDs amarillos de velocidad. Si no hay presente ninguna señal y ha seleccionado una entrada o inserción digital, los tres pilotos parpadearán.

*Nota: El parpadeo de los LEDs indica una condición de error. Las salidas del Finalizer quedarán anuladas entonces.*

### **Formatos y niveles de entrada digital**

Son aceptados varios formatos de entrada digital: AES/EBU, S/PDIF, Tos-link y ADAT. Si elige el formato ADAT, podrá coger dos pistas independientes para procesarlas en el Finalizer. Son posibles las conversiones entre cualquiera de los formatos mencionados antes.

Las calibraciones de nivel son mantenidas facilmente en el dominio digital. No obstante, con una entrada digital seleccionada, pueden realizarse ajustes de nivel y balance digitalmente en la página de entrada 2.

Cuando se elige una entrada digital, la selección de reloj queda por defecto en EXT DI (entrada digital exterior). Esta selección puede ser anulada tal como se explica en la "velocidad de muestreo".

## **Modo 48/96**

El Modo 48 le da una respuesta de frecuencia máxima de 24kHz. El Modo 96\* (doble velocidad de muestreo) le ofrece una respuesta de frecuencia máxima de 48kHz.

### **Reloj - Velocidad de muestreo**

Elige la señal de reloj a la que quiera que se sincronice el Finalizer. Modo 48: Internal 44.1, Internal 48, External sync. o External Sync, AES/EBU, S/PDIF o ADAT.

Modo 96\*: Internal 88.2, Internal 96, External sync. o External Sync, AES/EBU, S/PDIF o ADAT.

## **Optico - Formatos de salida digital**

Los formatos de salida disponibles están determinados por las selecciones de entrada e inserción. Las salidas ópticas pueden ser seleccionadas entre ADAT, Tos-link y Thru.

- Cuando elige ADAT, puede asignar las señales del Finalizer a dos canales ADAT cualquiera.
- Cuando elige Thru, la salida óptica es una copia de la entrada óptica, sin tener en cuenta el formato.

\* 96kHz solo está disponible en el Finalizer 96. Deberá elegir "MODE 96".

# **Finalizer & ADAT**

Cuando estemos usando el Finalizer en un montaje con ADATs, hay un par de recomendaciones a tener en cuenta. Hay dos situaciones distintas: Un montaje ADAT con BRC (Gran control remoto), y un montaje ADAT sin BRC.

Si el BRC no está conectado, el ADAT debería ser colocado como esclavo al reloj entrante del Finalizer. Use lo siguiente:

- 1. Conecte la salida óptica del Finalizer a la entrada óptica del ADAT.
- 2. Elija "Digital in" en el ADAT.

El ADAT usará ahora la señal de reloj del Finalizer. *Nota: El colocar como esclavo el Finalizer a la señal de reloj del ADAT reducirá el rendimiento del convertidor A/D del Finalizer.*

Cuando estemos usando el Finalizer con ADATs y un BRC es más recomendable utilizar esta configuración:

- 1. Conecte la salida óptica del Finalizer a la entrada óptica del ADAT.
- 2. Conecte la salida óptica del ADAT a la entrada óptica del Finalizer.
- 3. Vaya a la sección IN del Finalizer (página principal) y ajuste el valor del "reloj" a "ADAT".

Esto hará que el Finalizer siga la señal de reloj del ADAT. *Nota: Esto solo será posible cuando utilice las entradas analógicas del Finalizer.*

El ADAT es obligado por su parte a seguir la señal de reloj del BRC. Para sincronizar el Finalizer con el ADAT, se utiliza el reloj del ADAT como señal de reloj de control del Finalizer.

# **PAGINA PRINCIPAL** *Entrada*

### **Inserción exterior**

En lugar de para un procesado interno, uno de los dos puntos de inserción puede ser configurado para un procesado exterior. La inserción exterior puede ser analógica, AES/EBU o S/PDIF dependiendo de su elección de entrada.

*Nota: La solicitud de una inserción exterior es parte de un preset. La activación de una inserción concreta es parte de los parámetros globales.Cuando se especifica una inserción analógica, los niveles de interconexión E/S son guardados con el preset.*

*Si es cargado un preset que contiene una inserción exterior, pero no hay ninguna inserción exterior disponible en su ajuste activo, la inserción exterior queda desactivada pero sigue apareciendo en la página de inserción, hasta que cambie la configuración de inserción en la página de entrada o salida.*

# **Página 2**

### **Use las teclas MENU para cambiar entre las páginas 1 y 2**

### **Nivel de entrada analógico**

Cuando se elige la entrada analógica, se puede aplicar una ganancia analógica de hasta +26dB, o una atenuación de hasta - 6dB antes de los convertidores A/D.

Para la interconexión con señales de nivel profesional, el control de nivel debería ser colocado habitualmente entre -6 y +6dB que se corresponde con una señal 0dBFS de a +22 a +10dBu. Si necesita más de 6dB de ganancia, debería considerar el aumentar la salida de la unidad transmisora.

Para la interconexión con señales de nivel no-profesional, el control de nivel normalmente debería colocarse entre +18dB y +6dB. Cuando se elige la entrada analógica, la selección de reloj queda por defecto en INT 48 (48kHz interno). Esta selección puede ser anulada según lo explicado en la sección "velocidad de muestreo".

### **Balance fino o preciso**

Ajusta el balance de los canales izquierdo/derecho. Rangos: 0 a -3dB izquierda/derecha.

### **LoCut (corte de graves)**

El filtro de corte de graves es global, y se utiliza para suprimir cualquier frecuencia sub-grave o contenido en CC de la señal activa.

*Nota: Este filtro de corte de graves puede producir sobretensiones ocasionales cuando se introduzcan señales "muy activas".* 

**This page is intentionally blank**

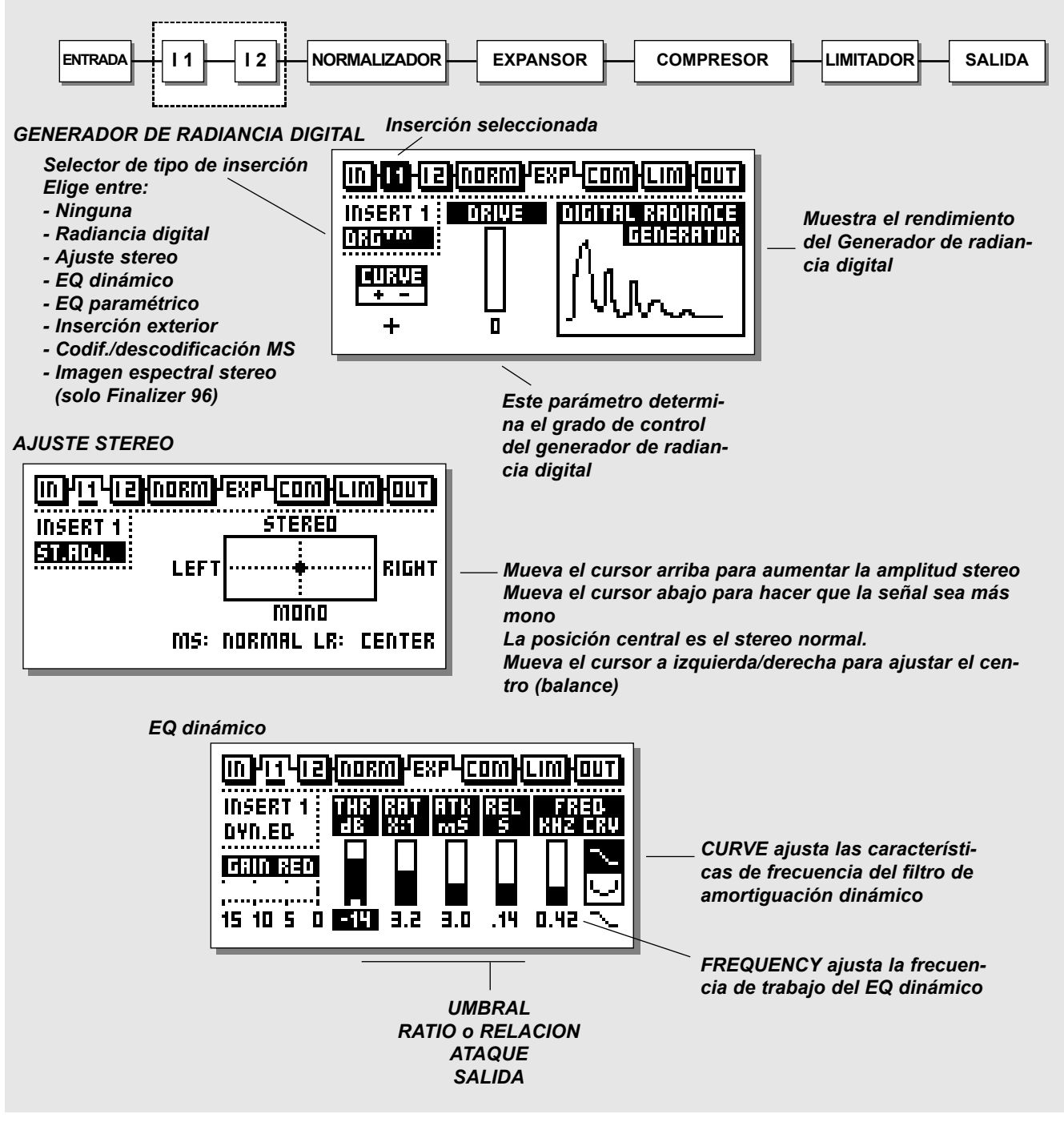

# **Inserciones**

## *Elija la inserción 1 o 2 usando las teclas BLOCK*

El Finalizer tiene varias posibilidades de inserción. Elija entre: None, DRG (Generador de radiancia digital), Stereo Adjust, Dynamic EQ, Parametric EQ, Ext Insert o MS Encoding/Decoding o Spectral Stereo Image (disponible solo en el Finalizer 96).

*Nota: Solo puede usar un tipo de inserción a la vez. Es decir, no puede tener dos EQ paramétricos al mismo tiempo.*

## **Funcionamiento básico**

- Elija la inserción 1 o 2 usando las teclas BLOCK.
- Use las teclas MENU para realzar el tipo de inserción.
- **-** Utilice el dial ADJUST para escoger el tipo de inserción.
- Pulse las teclas PARAMETER para elegir el parámetro.
- Gire el dial ADJUST para cambiar sus valores.

# **Generador de radiancia digital**

El DRG (generador de radiancia digital) añade una distorsión de segundo armónico a la señal. Este tipo de distorsión es muy al estilo analógico, y añadirá cierta calidez a su material.

### *Drive*

El grado de control del DRG es ajustable de 0 a 10.

## *Curve*

El parámetro de curva da la vuelta a los segundos armónicos añadidos al DRG.

Si su material es asimétrico (percusión/voz hablada, etc.), el parámetro más/menos cambiará el sonido del DRG. Pruébelo y escuche el resultado.

# **Ajuste stereo**

Con el ajuste stereo, puede cambiar el contenido de información stereo de la señal. Lleve el parámetro MS (M-mono, S-stereo), a la derecha para aumentar la amplitud stereo, y a la izquierda para hacer que la señal sea más de tipo mono.

Puede cambiar el balance izquierda/derecha con el parámetro LR.

# **Ecualizador dinámico**

**El ecualizador dinámico es algo parecido a un De-esser ampliado con más parámetros y con un rango de frecuencia más ancho, lo que permite más control. También puede pensar en el EQ dinámico (y en un Deesser) como en un compresor que actúa sobre una parte limitada y definida del rango de frecuencias.**

## **Threshold**

Cuando el nivel de entrada sobrepasa este umbral, el EQ dinámico es activado.

## **Ratio**

Porcentaje de reducción de ganancia. Cuando este valor se ajusta a 4:1 quiere decir que por cada 4dB que el rango de frecuencia definido pase por encima del umbral, el nivel de salida de la frecuencia específica será aumentado solo en 1dB.

## **Attack**

El tiempo de ataque es el tiempo de respuesta que usa el EQ dinámico en lograr la reducción de ganancia especificada con el parámetro Ratio.

Ejemplo: Si la señal de entrada aumenta en 4dB por encima del umbral con el valor de Ratio ajustado a 4:1 y el Ataque fijado en 20ms, el EQ dinámico tardará 20ms en conseguir una reducción de ganancia de 3dB.

## **Release**

Este parámetro ajustar el tiempo de salida del EQ dinámico, una vez que la señal ha caído por debajo del valor del umbral.

## *Frequency*

Este valor ajustar la frecuencia de trabajo para el EQ dinámico.

## *Curve*

Con el parámetro de curva, elige si quiere que el EQ dinámico actúe con un filtro de estantería o acampanado.

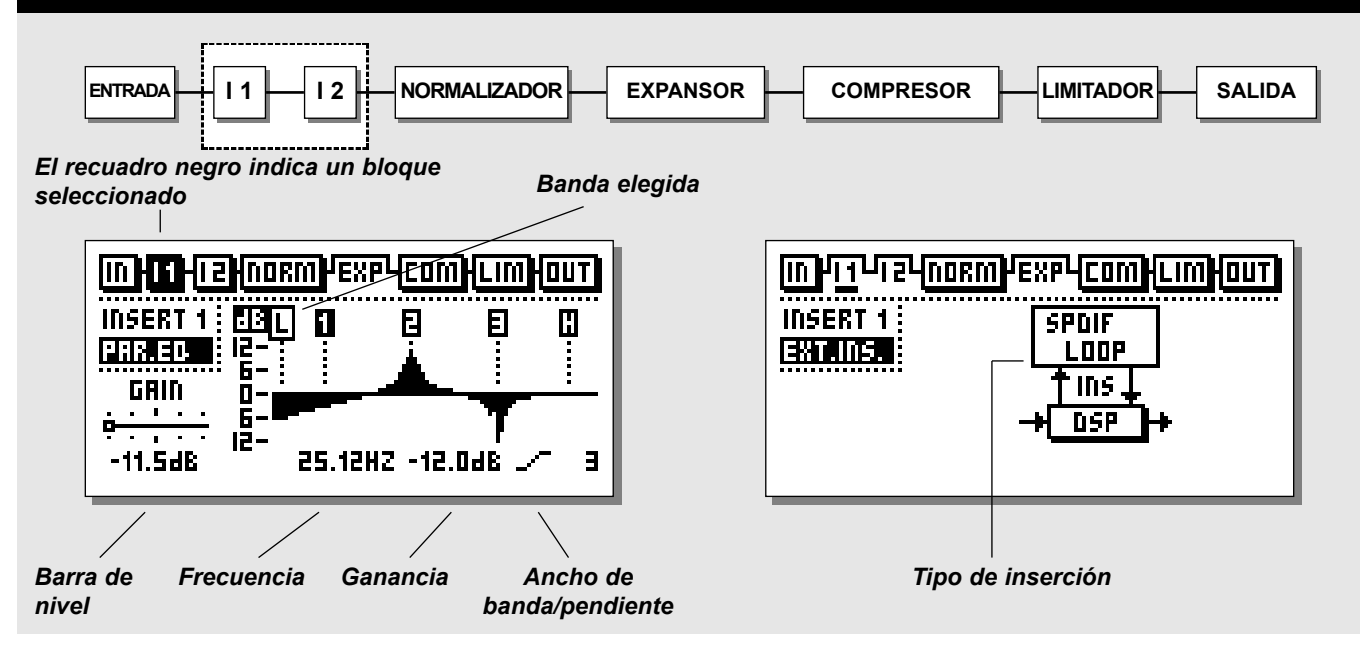

# **EQ**

### **Funcionamiento básico**

Pulse las teclas PARAMETER para elegir entre frecuencia/ ganancia/anchura de banda/pendiente. Gire la rueda ADJUST para cambiar los valores. Pulse las teclas BAND para saltar entre las cinco bandas.

## **Rangos del EQ**

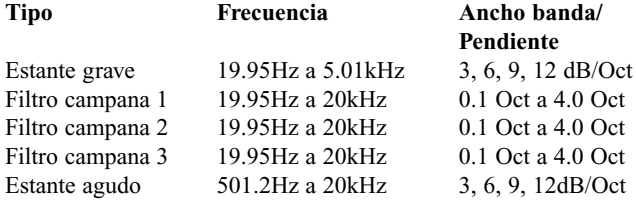

Rango de ganancia para todos los filtros y salida: +/- 12dB

## **Bypass o anulación del ecualizador**

Pulse la tecla OK para anular la sección de inserción.

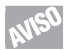

**Haga un reset de todos los filtros pulsando simultáneamente ambas teclas BAND.**

# **Inserción exterior**

En lugar de para un procesado interno, uno de los dos puntos de inserción puede ser configurado para un procesado exterior. La inserción exterior puede ser analógica, AES/EBU o S/PDIF dependiendo de su elección de entrada.

*Nota: La solicitud de una inserción exterior es parte de un preset. La activación de una inserción concreta es parte de los parámetros globales.Cuando se especifica una inserción analógica, los niveles de interconexión E/S son guardados con el preset. Si es cargado un preset que contiene una inserción exterior, pero no hay ninguna inserción exterior disponible en su ajuste activo, la inserción exterior queda desactivada pero sigue apareciendo en la página de inserción, hasta que cambie la configuración de inserción en la página de entrada o salida.*

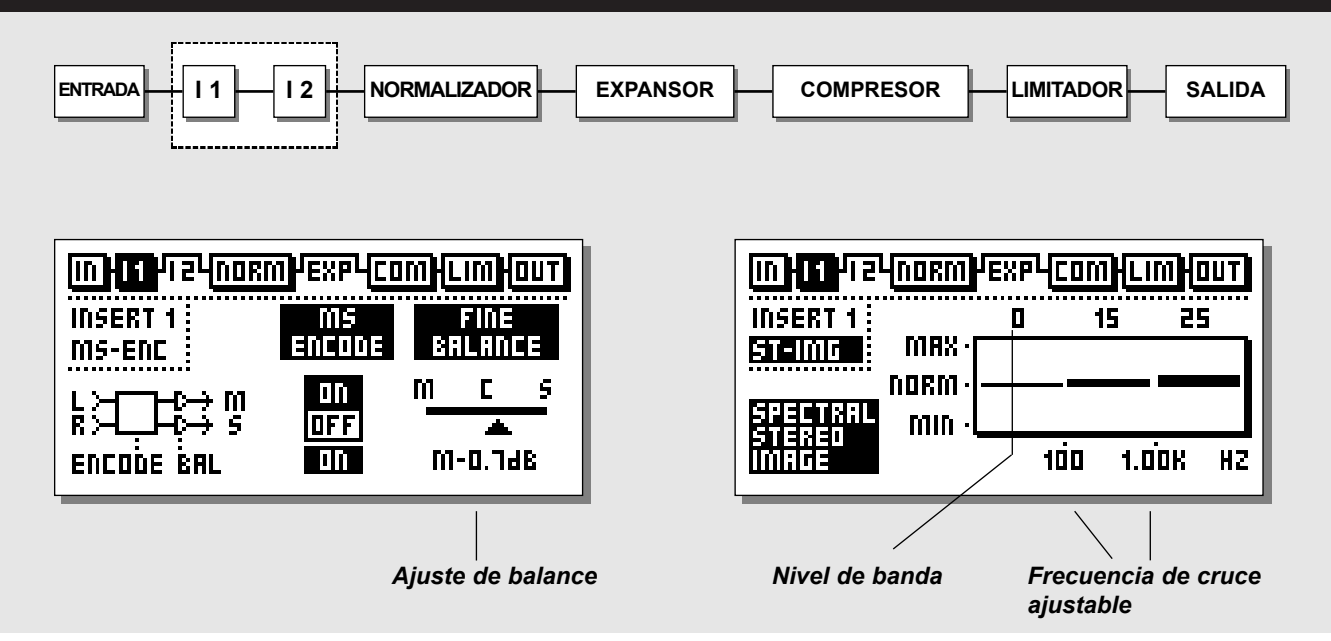

# **Codificación/descodificación MS**

La técnica de microfonía MS o centro/lateral usa un micro direccional enfocado hacia delante y uno bidireccional colocado de lado para la captación de señales.

La grabación MS ofrece una imagen stereo muy buena con la ventaja añadida de una excelente compatibilidad mono. Por medio del procesado electrónico de la codificación y descodificación MS; las dos señales de micro pueden ser combinadas para crear una señal stereo bien antes de la grabación o durante la reproducción. El Finalizer le ofrece tanto codificación como descodificación MS.

- La codificación MS convertirá una señal izquierda/derecha convencional en una señal central/lateral.
- El control de balance preciso le permitirá ajustar la relación entre las señales central/lateral.
- La descodificación MS convertirá la señal MS en una señal izquierda/derecha.
- El control de balance le permitirá cambiar la relación entre las señales izquierda/derecha.

### **Pruebe a disminuir la señal central en unos pocos dB. Esto será percibido como un realce de la imagen stereo global.**

# **Imagen espectral stereo Esta función solo está disponible en el Finalizer 96**

Esta función le permite controlar la amplitud stereo de su señal en tres bandas independientes añadiendo o eliminando información stereo. La elección de valores por encima de 0 (Normal) aumentará la información stereo de la banda seleccionada, mientras que los valores inferiores a 0 reducirán dicha información.

Utilice las teclas CURSOR para elegir el parámetro que quiera y gire el dial ADJUST para cambiar los valores.

Tenga en cuenta que la ampliación de la imagen stereo puede reducir el nivel global. Esto puede ser compensado aumentando el nivel en unos 1-3dB en el Normalizador.

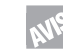

**Pruebe a aumentar la imagen stereo en las bandas media y aguda, dejando sin modificar la banda grave. Esto ensanchará la sección vocal y de los platillos mientras que seguirá conservando toda la pegada del bombo.** 

# **PAGINA PRINCIPAL** *Normalizador*

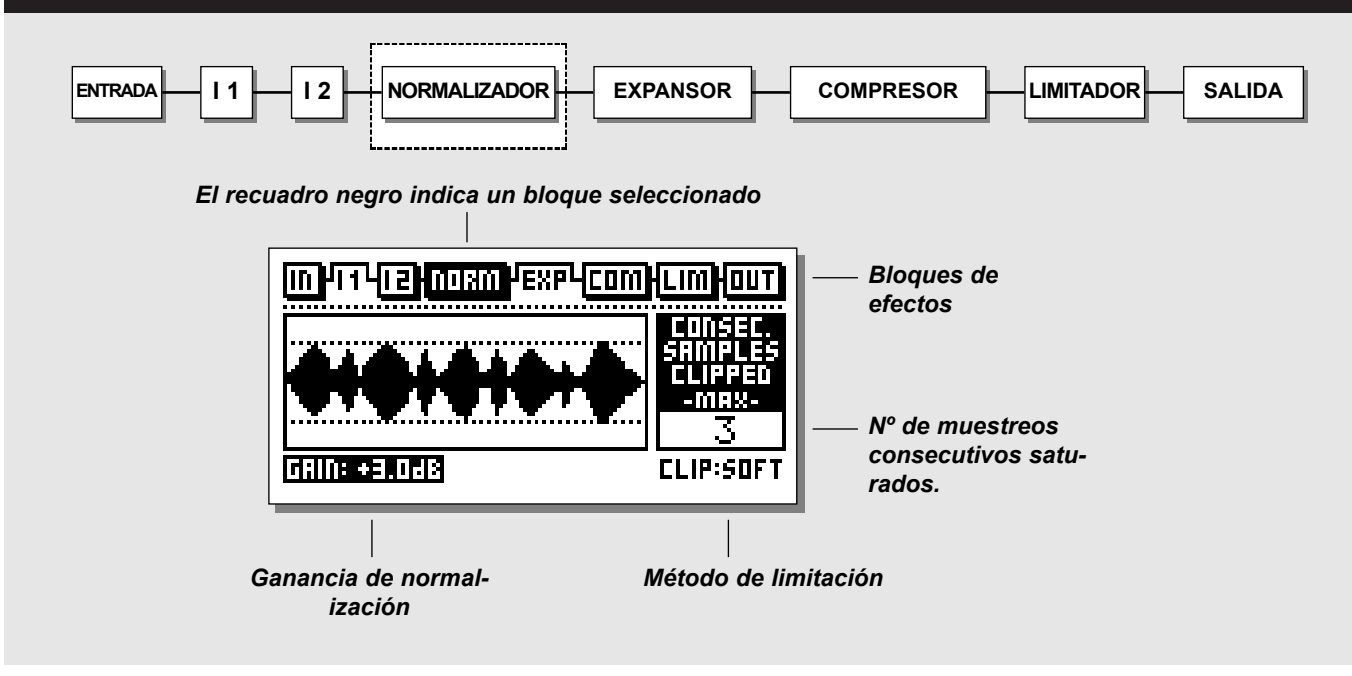

### **Normalizador**

El proceso de mejora del nivel de su material comienza en el Normalizador. Aquí tiene una representación gráfica de la señal entrante, mostrada en secuencias de 1 segundo cada una. Al aumentar la ganancia, disminuye el margen o headroom, que es indicado por las dos líneas de puntos.

Debería ajustar la ganancia de tal forma que los picos de la señal solo tocasen levemente las líneas de puntos del margen.

El Normalizador es capaz de una ganancia de +18dB.

#### **El Clipper o limitador suave**

Este limitador elimina suavemente cualquier sobrecarga que se pueda producir. Tenga en cuenta que si hace que este Clipper funcione a tope, puede que introduzca una distorsión muy marcada en señales con un bajo contenido armónico y/o en señales muy puras. La distorsión introducida es bastante similar a la saturación de cinta que se puede producir cuando sobrecargamos una grabadora de cinta analógica.

Cuando esté procesando material "delicado", como el de instrumentos clásicos, debería desactivar este limitador suave, para poder usar el espectro dinámico completo de dichos instrumentos. Utilice en ese caso la función de limitación fuerte o Hard

Clip (limitación digital normal).

El contador de Clip indica el número máximo de muestreos consecutivos saturados dentro del último segundo.

El Normalizador tiene un Limitador interno, que puede ser tanto duro como suave. El piloto LIM del Normalizador que está encima de los medidores de entrada indicará si el Normalizador está realizando una limitación dura.

**Página dejada en blanco intencionadamente**

# **PAGINA PRINCIPAL** *Expansor*

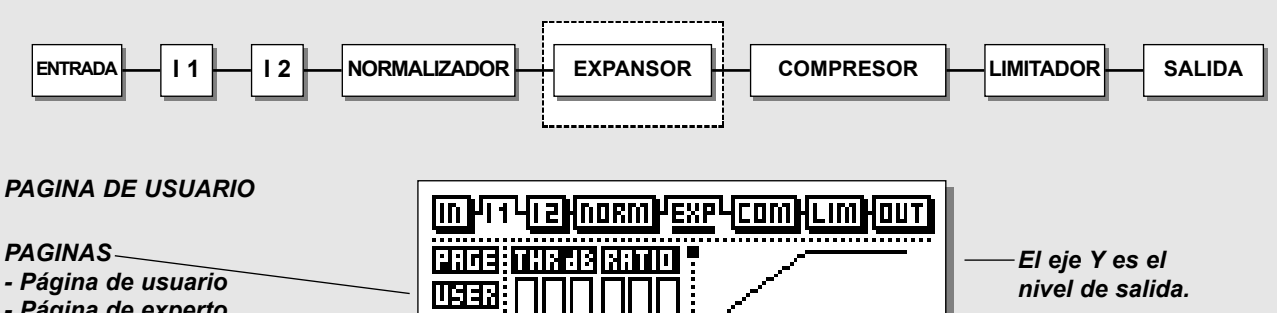

- *Página de experto*
- *Página de frecuencia de cruce*

#### *Guía de edición*

*La dirección de la flecha indica si el valor del parámetro ha sido aumentado o reducido desde la última carga.*

*Un punto indica que no hay cambios.*

*Vea la descripción de la guía de edición en la página 27.*

*PAGINA DE EXPERTO*

 $R$ PRT XOVR *El eje X es el*  $1:2.0 - B0 - B0 - 40 - 20$  dB *nivel de entrada. Umbral de Ratio o Utilice los cursores selectores de relación banda para acceder a las bandas indiexpansor bajo/medio/alto viduales. bajo/medio/alto*

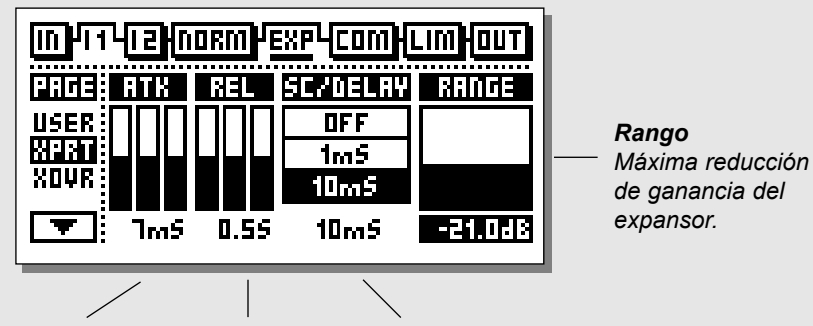

*Tiempo ataque bajo/medio/alto*

*Tiempo de salida bajo/medio/alto* *Cadena lateral/retardo*

*Este parámetro introduce el retardo indicado en la ruta de señal principal.*

*La cadena lateral será entonces capaz de anticiparse en la señal de entrada, permitiendo al expansor responder más rápido a los cambios bruscos de señal.*

*Este parámetro es común para el Expansor/ Compresor/Limitador.*

*PAGINA DE FRECUENCIA DE CRUCE*

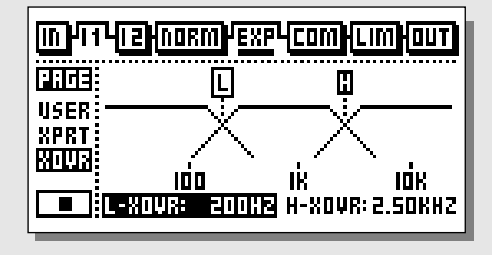

# **PAGINA PRINCIPAL** *Expansor*

# **Expansor**

Los expansores/puertas se utilizan habitualmente para eliminar el ruido de fondo no deseado. Tanto la puerta como el expansor realizar la llamada "expansión hacia abajo". En términos generales esto quiere decir que por debajo de un umbral determinado, la señal de entrada es reducida en la salida de acuerdo a un porcentaje específico. Si, por ejemplo, el expansor tiene un ratio de 1:2, la salida es disminuida en 2dB por cada dB que disminuye la entrada por debajo del umbral.

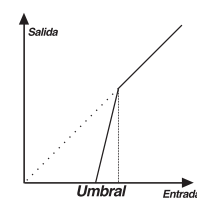

## *Elija EXP pulsando las teclas BLOCK*

### **Funcionamiento básico**

- Pulse las teclas PARAMETER para elegir el parámetro.
- Gire el dial ADJUST para cambiar los valores.
- Pulse las teclas BAND para elegir entre las tres bandas.
- Pulse las teclas MENU para elegir la página User/Xpert/Xover.

# **Menú de Usuario**

## *Threshold*

Use el dial ADJUST para cambiar el umbral de las tres bandas. Cuando la señal de entrada caiga por debajo del umbral, el expansor será activado. Como puede ver en el diagrama anterior: cuanto mayor es el punto de umbral, más expansión obtiene.

## *Ratio*

Relación de la reducción de ganancia. Utilice estos parámetros para ajustar los ratios de las tres bandas del expansor. Si el Ratio se ajusta a 4:1 ontendrá una disminución de 4dB en la señal de salida por cada 1dB que disminuya la señal de entrada por debajo del umbral.

## *Expander Monitor*

El monitor de expansor le ofrece una representación gráfica de los ajustes de umbral y ratio.

## *La guía de edición*

Vea su descripción en la página 27.

# **Menú Experto**

*Pulse las teclas MENU para entrar en el menú experto (XPRT)*

## *Attack*

Use el dial ADJUST para cambiar el tiempo de ataque de las tres bandas. Este es el tiempo que usa el expansor en llevar la señal reducida hasta 1:1, en cuanto la señal sobrepasa el umbral.

### *Release*

Utilice el control ADJUST para cambiar el tiempo de salida de las tres bandas. Este es el tiempo que tarda el expansor en alcanzar la reducción de ganancia especificada por el parámetro Ratio. Ejemplo: Si la señal de entrada cae 4dB por debajo del umbral, siendo Ratio 1:4 y el tiempo de salida 20 ms, el Finalizer tardará 20 ms en conseguir la reducción de ganancia total de 16dB.

## *Side Chain / Delay*

Este parámetro ajusta el retardo de "anticipación". Este implica que su señal audio es retardada, p.e. 10 ms.

Retardadando levemente la señal audio, le da al procesador la oportunidad de anticiparse a la señal presente, por lo que la reacción será por tanto más precisa que la de un Compresor/ Limitador/Expansor standard.

El tiempo de retardo de anticipación real es escalado individualmente con el tiempo de ataque en las tres bandas.

*Nota: Este parámetro de tiempo de retardo es común para el compresor, limitador y expansor.* 

# **Menú de frecuencia de cruce**

*Pulse las teclas MENU para entrar en la página de frecuencia de cruce (Xovr)*

## *L-Xovr/H-Xovr*

Con estos parámetros ajusta los puntos de cruce de las tres bandas en la sección dinámica.

*Nota: Los puntos de cruce son comunes para el compresor, limitador y expansor.*

## **Range**

El rango del expansor determina la cantidad máxima de reducción de ganancia del expansor, p.e. cuando se ajusta a 6dB, el expansor solo reducirá la salida en 6dB sin tener en cuenta lo que llegue a caer la señal por debajo del umbral. Esto le permite usar el expansor para reducir simplemente la señal por debajo de un umbral determinado en lugar de eliminarla por completo.

## **Anulación o bypass de expansor**

Pulse la tecla OK azul para anular la sección de expansor.

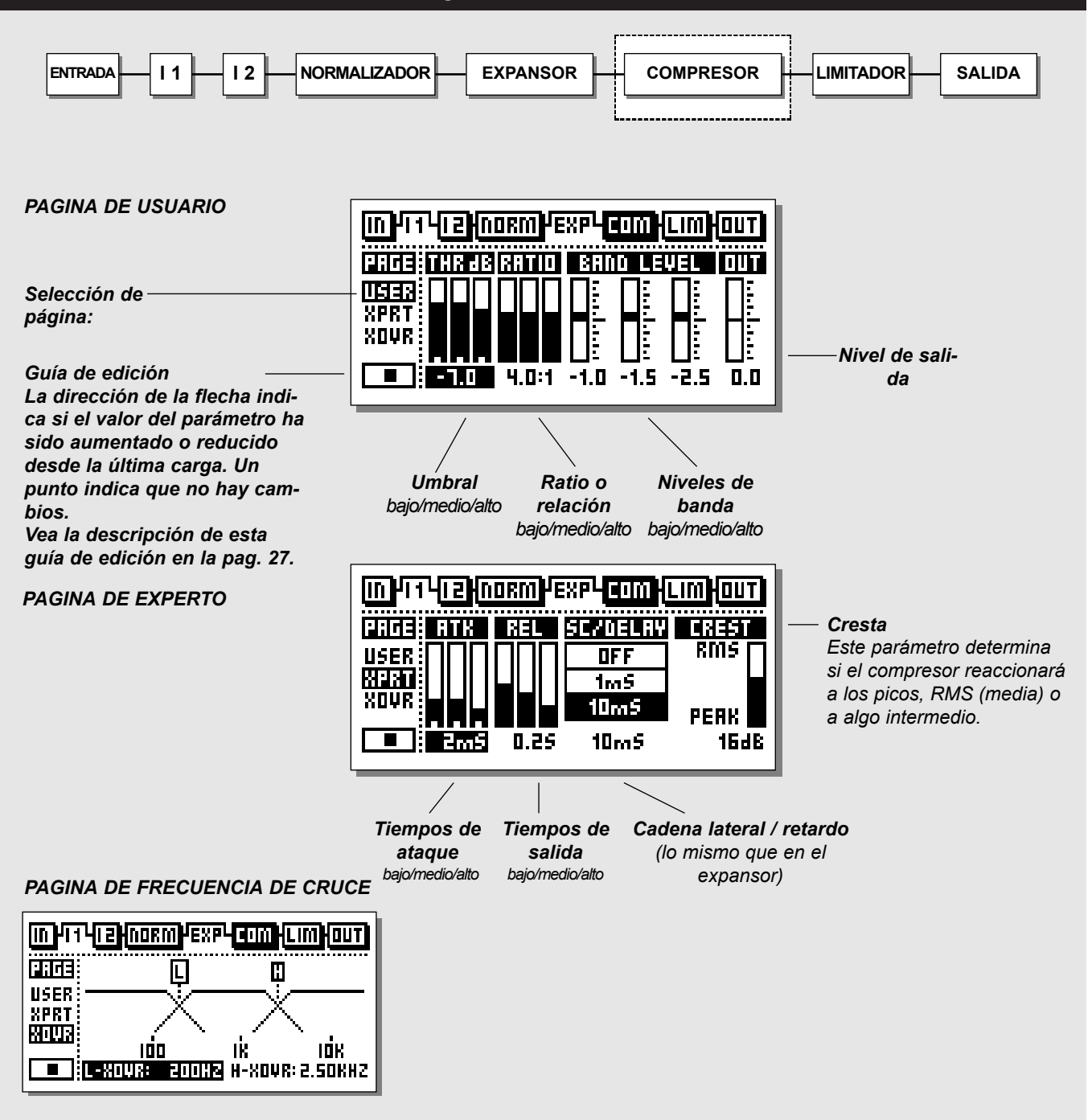

# **El compresor**

Un compresor está pensado para reducir el contenido dinámico de la señal de entrada, y de esa forma mantener un nivel más constante. Cuando la señal de entrada sobrepasa el umbral, el compresor comienza a reducir la señal de acuerdo al valor del Ratio. Este describe el porcentaje en que es reducida la señal, p.e. un Ratio de 2:1 implica que por cada 2dB que sobrepase la señal de entrada el umbral, solo se dará salida a 1dB.

## *Elija COM pulsando las teclas BLOCK*

### **Funcionamiento básico**

- Pulse las teclas PARAMETER para elegir el parámetro.
- Gire el dial ADJUST para cambiar los valores.
- Pulse las teclas BAND para elegir entre las tres bandas.
- Pulse las teclas MENU para elegir la página User/Xpert/Xover.

### **Acerca del compresor**

La sección de compresor del Finalizer está dividida en tres bandas. Esto quiere decir que puede comprimir las frecuencias graves/medias/agudas por separado.

Para optimizar la ganancia de salida y la energía de su material, el Finalizer utiliza una auto configuración de ganancia, que quiere decir que la ganancia de las tres bandas es ajustada individual y automáticamente, dependiendo de lo fuerte que sea comprimida la banda en cuestión.

# **Menú de Usuario**

### **Threshold**

Cuando el nivel de entrada sobrepasa el umbral, el compresor es activado. Esto implica que cuanto menor sea el umbral, mayor compresión obtendrá.

## **Ratio**

El porcentaje o relación de la reducción de ganancia. Ejemplo: Cuando este valor es ajustado a 2:1 esto implica que por cada 2dB que el nivel de entrada pasa por encima del umbral, el nivel de salida es disminuido solo en 1dB.

### *Band Level*

Los tres niveles de banda son utilizados para ajustar el balance espectral del compresor. Puede cambiar el nivel de las bandas grave, media y aguda de forma individual, simplemente eligiendo la banda que sea y girando el dial ADJUST.

## **Out Level**

El parámetro de nivel de salida hace posible compensar la pérdida de nivel del compresor/limitador. Esto también es conocido como ganancia de maquillaje. Vea la página 28 para una mayor información acerca de este aspecto.

# **La guía de edición**

El símbolo que está en la esquina inferior izquierda de la pantalla es una guía de edición. Este indicador le ayudará a recuperar los valores de parámetros del último preset que haya cargado. Una flecha hacia arriba/abajo indica si el valor del parámetro escogido ha sido aumentado o disminuido; un punto indica que no ha habido ningún cambio en el valor.

### *Ejemplo:*

*Ha estado trabajando en diversos parámetros dentro de un preset y le gustaría, por decir algo, recuperar los valores de Ratio originales sin tener que cambiar los tiempos de ataque / salida. Simplemente elija los parámetros Ratio y utilice la rueda ADJUST para localizar el valor que haga que aparezca un punto en la guía de edición en lugar de una flecha. Ahora ya tendrá de nuevo el valor original.*

# **Menú Experto**

### *Pulse las teclas MENU para entrar en la página de experto.*

### **Attack**

El tiempo de ataque es el tiempo de respuesta que usa el compresor en conseguir la reducción de ganancia determinada por el parámetro Ratio.

Ejemplo: Si la señal de entrada aumenta 4dB por encima del umbral con Ratio ajustado a 2:1 y siendo el tiempo de ataque 20ms, el compresor tardará 20ms en conseguir la reducción de ganancia de 2dB.

### **Release**

Este parámetro ajusta el tiempo de salida del compresor, una vez que la señal ha caído por debajo del umbral.

## *Side Chain / Delay*

Este parámetro ajusta el retardo de "anticipación". Este implica que su señal audio es retardada, p.e. 10 ms.

Retardadando levemente la señal audio, le da al procesador la oportunidad de anticiparse a la señal presente, por lo que la reacción será por tanto más precisa que la de un Compresor/ Limitador/Expansor standard.

El tiempo de retardo de anticipación real es escalado individualmente con el tiempo de ataque en las tres bandas.

*Nota: Este parámetro de tiempo de retardo es común para el compresor, limitador y expansor.* 

### *Crest*

Este parámetro determina si el compresor reaccionará a los picos, al RMS (media), o a algo intermedio. P.e. si el parámetro Crest es ajustado a 6dB, el compresor reaccionará a los valores RMS y a los picos 6dB superiores que el valor RMS activo.

# **Ganancia de retoque**

La ganancia de retoque es calculada automáticamente en el Finalizer como una función de sus ajustes de umbral y relación. Si ajusta por ejemplo el umbral a -9dB con un valor de Ratio de 1:Infinito, se añade automáticamente 9dB de ganancia de configuración o retoque. Si el Ratio es modificado entonces al valor 1:2, se añadirán 4.5dB de ganancia de retoque. En la página de usuario del compresor puede contrarrestar ahora la ganancia automática, si quiere mantener p.e. la ganancia unitaria:

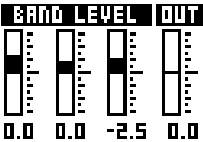

En la pantalla del compresor, los niveles de banda son mostrados como tres barras con la ganancia unitaria en el centro.

Para tener la ganancia de retoque automática total, todos los niveles deben ser ajustados a 0.

Para conseguir la ganancia unitaria, coloque simplemente los tres indicadores en la línea central.

Para tener la ganancia de retoque con un espectro plano por debajo del umbral de compresión debería conseguir un balance entre las barras.

# **Menú de frecuencia de cruce**

*Pulse las teclas MENU para entrar en la página de frecuencia de cruce (Xovr)*

## *L-Xovr/H-Xovr*

Con estos parámetros ajusta los puntos de cruce de las tres bandas en la sección dinámica.

*Nota: Los puntos de cruce son comunes para el compresor, limitador y expansor.*

# **Anulación o bypass del compresor**

*Pulse la tecla azul BLOCK on/off (la tecla OK) para dejar en bypass la sección del compresor.*

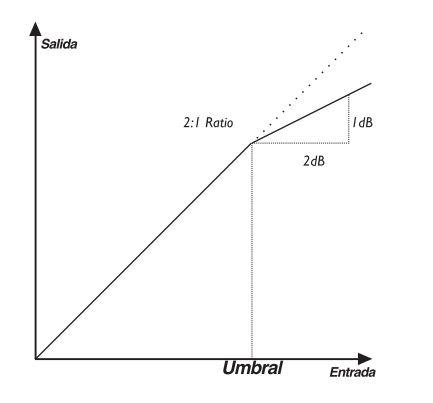

# **PAGINA PRINCIPAL** *Limitador*

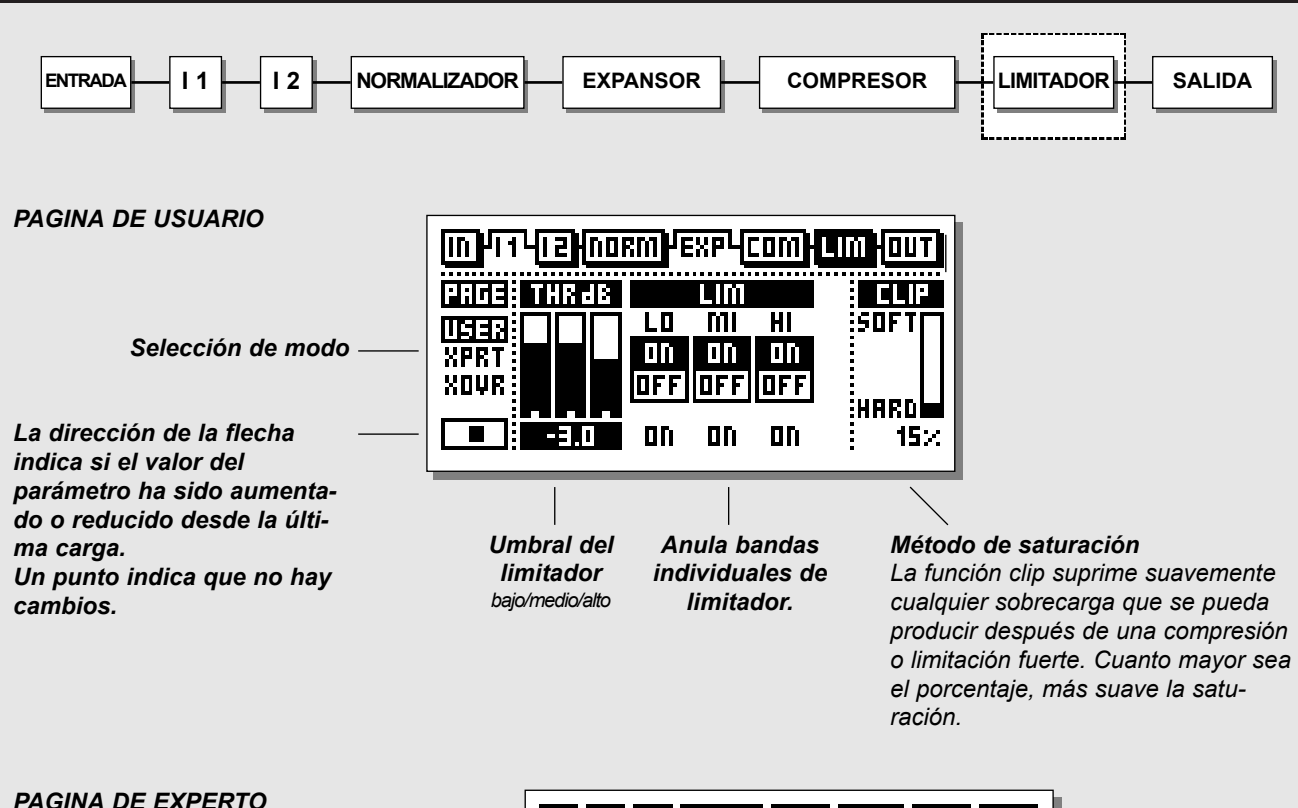

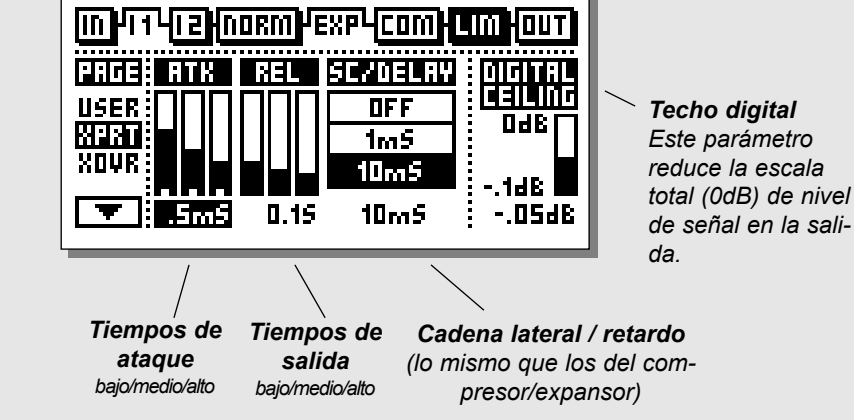

### *PAGINA DE FRECUENCIA DE CRUCE*

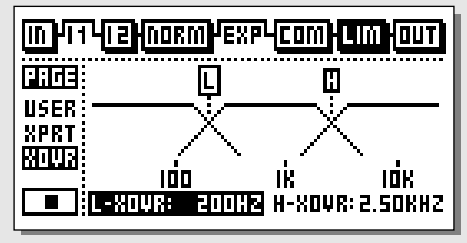

# **PAGINA PRINCIPAL** *Limitador*

# **El Limitador**

*Elija LIM pulsando las teclas BLOCK*

## **Funcionamiento básico**

- Pulse las teclas PARAMETER para elegir el parámetro.
- Gire el dial ADJUST para cambiar los valores.
- Pulse las teclas BAND para elegir entre las tres bandas.
- Pulse las teclas MENU para elegir la página User/Xpert/Xover.

# **Men ú de usuario**

## *Threshold*

Use el dial ADJUST para cambiar los umbrales de las tres bandas. Cuando el nivel de entrada sobrepasa el umbral, es activado el limitador.

## **On/Off**

Use estos parámetros para activar/desactivar las tres bandas del limitador.

## **Clip**

La función clip suprime suavemente cualquier sobrecarga que se pueda producir después de una compresión o limitación fuerte.

Cuanto mayor sea el porcentaje, más suave la saturación.

# **Men ú de experto**

*Pulse las teclas MENU para entrar en la página de experto.*

## **Attack**

El tiempo de ataque es lo que tarda el limitador en conseguir el nivel de reducción de ganancia.

## **Release**

Este parámetro es el tiempo de salida del limitador, una vez que la señal cae por debajo del umbral.

## **Side Chain / Delay**

Este parámetro ajusta el retardo de "anticipación". Este implica que su señal audio es retardada, p.e. 10 ms.

Retardadando levemente la señal audio, le da al procesador la oportunidad de anticiparse a la señal presente, por lo que la reacción será por tanto más precisa que la de un Compresor/ Limitador/Expansor standard.

El tiempo de retardo de anticipación real es escalado individualmente con el tiempo de ataque en las tres bandas. *Nota: Este parámetro de tiempo de retardo es común para el*

*compresor, limitador y expansor.*

## **Digital Ceiling**

Con este techo digital puede ajustar la salida digital máxima, p.e., si recibe una indicación de sobrecarga en la unidad conectada a la toma DI/OUT del Finalizer, podrá reducir el nivel de salida en incrementos de 0.01dB.

# **Men ú de frecuencia de cruce**

*Pulse las teclas MENU para entrar en la página de frecuencia de cruce (Xovr)*

## *L-Xovr/H-Xovr*

Con estos parámetros ajusta los puntos de cruce de las tres bandas en la sección dinámica.

*Nota: Los puntos de cruce son comunes para el compresor, limitador y expansor.*

# **PAGINA PRINCIPAL** *Salida*

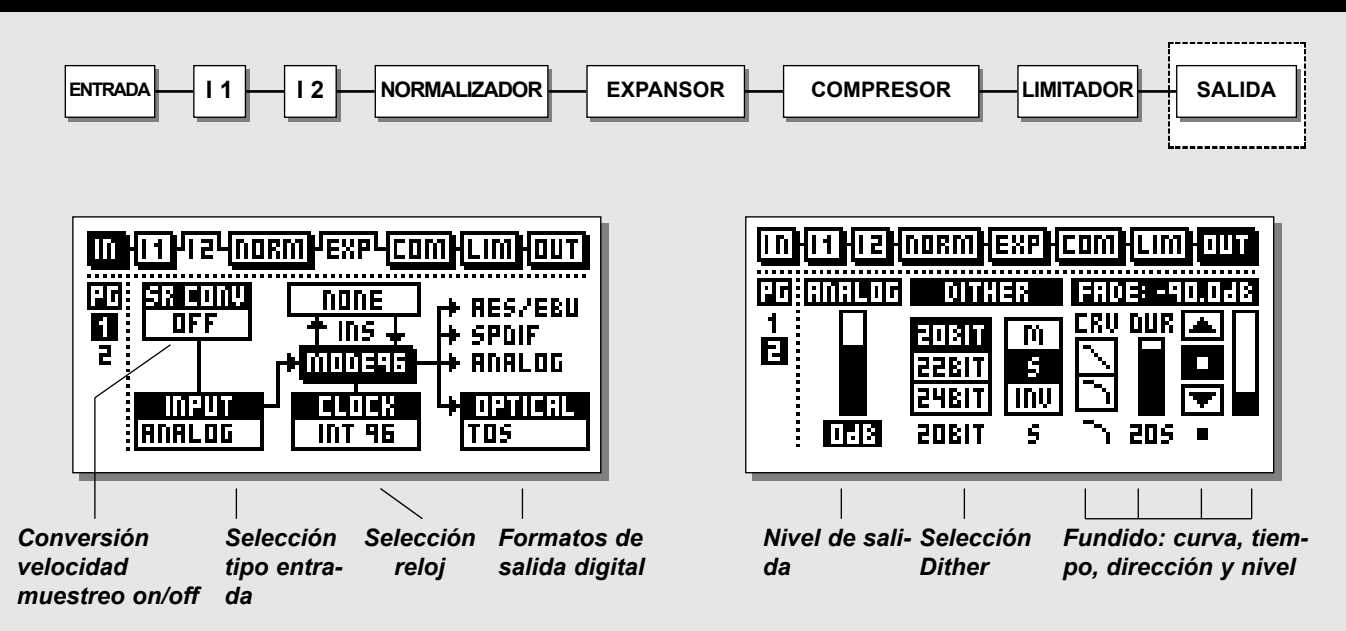

*Elija la sección OUT en la página principal pulsando las teclas BLOCK*

# **Página 1**

**Esta página es idéntica a la página 1 del bloque IN** Vea las explicaciones de la página 14.

# **Página 2**

**Use las teclas MENU para cambiar entre las páginas 1 y 2**

## **Analog Output level**

El nivel de salida analógica se ajusta en la página de salida 2. Con el control analógico colocado en 0dB, Una escala digital total produce +16dBu en las salidas. El rango de atenuación es - 26dB

*Nota: Cuando se elige una inserción analógica, el control analógico en la página de salida queda desactivado. El control del nivel se realiza en la página de inserción.*

## **Dither**

La utilización del Dither es muy importante cuando realizamos interconexiones digitales entre aparatos de audio.

Cada vez que la resolución es modificada de mayor a menor, el

Dither (modificación aleatoria) es necesario para reducir al mínimo la distorsión de las señales cercanas al ruido de fondo. Incluso si la señal solo ha sido pasada por un mezclador digital, o un Finalizer, para el ajuste del nivel, debe ser aplicado el Dither si la unidad siguiente tiene una resolución menor.

El Dither en el Finalizer solo se aplica a las salidas digitales principales, de tal forma que no lo pueda oir por las salidas analógicas. Asegúrese de monitorizar la salida de la unidad receptora (p.e. DAT), para escuchar el resultado final.

Cuando se elige una inserción digital exterior, el Dither no está disponible. Las inserciones exteriores tienen lugar a una resolución de 24 bits.

### **Resolución del Dither**

La resolución de salida del Finalizer es de 24 bits. Cuando la unidad receptora de la señal del Finalizer tiene una resolución menor, debe ser aplicado un Dither de salida en el Finalizer para igualar la resolución del receptor.

Ejemplo: Si el Finalizer es conectado a un DAT a través de una interconexión AES/EBU o S/PDIF, o a un ADAT a 16 bits vía una interconexión ADAT, el Dither de salida del Finalizer debería ser ajustado a 16 bit. Sin embargo, si el ADAT es capaz de grabar a 20 bits, el Dither debería ser ajustado a esa resolución.

# **PAGINA PRINCIPAL** *Salida*

Si el receptor es un editor de discod duro capaz de grabar a 24 bits, el Fither del Finalizer debería ser desactivado. Si el receptor es un editor de disco duro capaz de grabar a 16 bits, si bien el procesado se realiza a 24 bits desde la entrada, el Dither debería quedar desactivado en el Finalizer, dejando que este proceso fuese realizado dentro del sistema de edición de DD. En caso de dudas, pruebe a grabar una onda sinusoidal de bajo nivel a través del Finalizer con el Dither desactivado. Para un sistema de 16 bits, utilice un tono de p.e. -60dBFS. Reprodúzcalo añadiendo una ligera cantidad de ganancia digital (p.e. 40dB), y escuche si hay alguna distorsión. Si puede escuchar distorsión, es que el Dither no es aplicado internamente en el editor de DD, y tendrá que hacerlo entonces en el Finalizer.

*Nota: El parámetro de resolución de Dither siempre es reinicializado cuando se modifica la salida primaria.*

### **Tipo de Dither**

En el Finalizer, TC Electronic ha decidido usar un Dither TPDF. Este es el tipo de Dither más agradable, y no le restringe de la posibilidad de usar un procesado mayor a posteriori.

Tiene que elegir la resolución y la amplitud del Dither de acuerdo a su aplicación.

Muy habitualmente, las señales de bajo nivel son señales stereo como las de ambientación o reverb. En este caso la mejor opción es el Dither no-correlacionado (stereo), el cual puede comparar con el siseo de una cinta analógica.

En caso de dudas - utilice el Dither stereo \*. Para usar esta opción, ajuste la amplitud del Dither del Finalizer a "S". *Nota: Para una escucha en mono, el Dither stereo será sumado a +3dB.*

El Dither es una herramienta de aleatoriedad que actúa muy cerca del ruido de fondo.

Es una herramienta que trabaja con ruido destinada a difuminar el ruido digital y que debe ser aplicada con cuidado para evitar el que el propio Dither sea demasiado percibido.

Si sus señales de bajo nivel son mono, el Dither mono será el más adecuado. Para usar esta opción, ajuste la amplitud del Dither del Finalizer a "M".

*Nota: Para una escucha en mono, el Dither mono será sumado a +6dB.*

cadas, el Dither desfasado puede ser su mejor opción. Para usarlo, ajuste la amplitud del Dither del Finalizer a "INV". Cuando realice una escucha en mono, el Dither Inv desaparecerá. Puede realizar un Dither a 8, 16, 18, 20, 22 o 24 bits.

*Nota: El parámetro de Dither siempre es reinicializado cuando se modifica la salida primaria.*

\* El Dither stereo solo está disponible en la versión de software 3.00. Contacte con su distribuidor local para más información acerca de la actualización del software y su precio.

### **Fade**

El Finalizer es capaz de realizar auto fundidos de hasta 60 segundos.

- Elija la curva, tiempo y dirección del fundido.
- Gire el dial ADJUST para elegir la dirección.

También dispone del fundido manaul. Simplemente elija el parámetro Lev. y utilice la rueda ADJUST como fader. La función de fundido manual también puede ser controlada por el TC Master Fader opcional. Para usar esta opción, la entrada de pedal del menú de utilidades debe estar ajustada a Ext. Fader. Vea lo referente al menú de utilidades en la página 40; el Master Fader es descrito en la página 56.

Si sus señales de bajo nivel no están canalizadas o están desenfo-

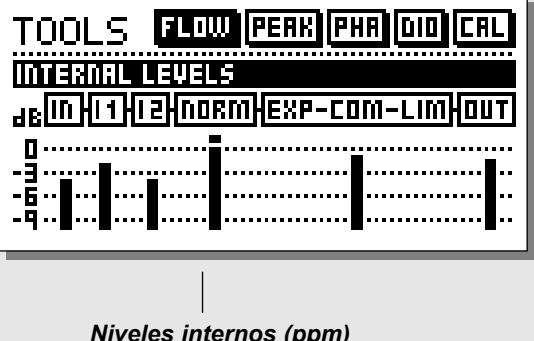

### *Niveles internos (ppm)*

#### **Flujo**

En el medidor de flujo, tiene seis pequeños medidores de picos, que representan el nivel en las distintas secciones del Finalizer.

Esto puede ser de gran ayuda en una enorme cantidad de situaciones. P.e. si tiene una indicación de sobrecarga en el panel frontal, pero no sabe en qué sección se está produciendo. Pulse TOOLS y seleccione el medidor de flujo, y tendrá una visualización instantánea de todos los niveles y sobrecargas posibles del Finalizer.

# **HERRAMIENTAS** *Medidor de pico-mantenimiento*

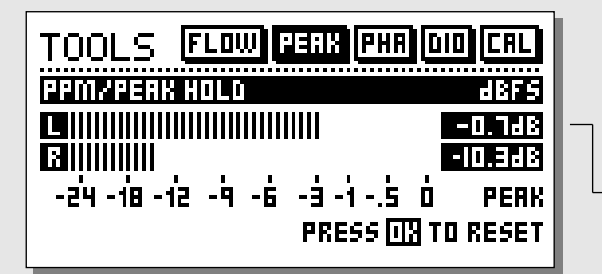

### **Pico**

El medidor de pico-mantenimiento es un medidor de salida con mantenimiento indefinido. Es posible ver el nivel del pico máximo con una precisión de 0.1dB. Pulse OK para dejar a cero de nuevo el medidor.

*Lectura numérica de los valores de picos*

# **HERRAMIENTAS** *Medidor de fase (correlación)*

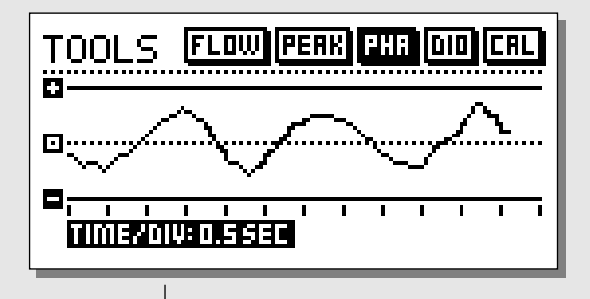

*Time/division Velocidad de la curva*

#### **Medidor de fase**

El medidor de fase le muestra la relación de fase entre los dos canales.

Más (+) indica que los dos canales están en fase. Menos (-) indica que los dos canales están relativamente desfasados.

#### *Tiempo/división*

Ajusta la velocidad de trazado de la curva.

# **HERRAMIENTAS** *Tono de calibración*

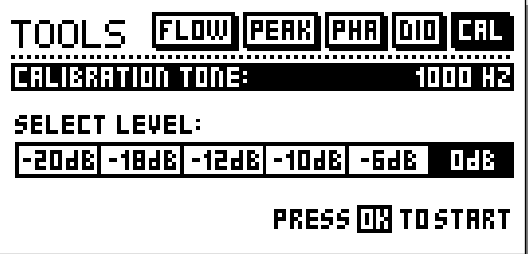

### **Tono de calibración**

En la pantalla de calibración tiene un tono de pruebas de 1000Hz, que puede ser enviado a las salidas del Finalizer al nivel deseado.

Ajuste el nivel utilizando la rueda ADJUST y pulse OK para activarlo.

# **HERRAMIENTAS** *Entrada/salida digital (DIO)*

*BITS DE ESTADO RECIBIDOS*

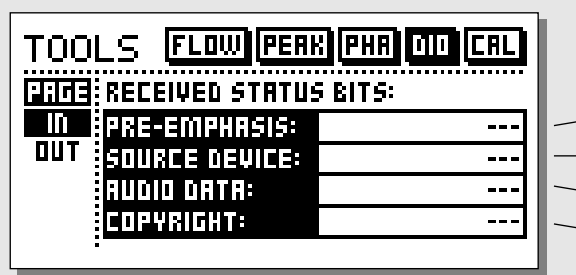

- *Indicador de pre-énfasis: on/off*
- *Unidad fuente: DAT, CD, mezclador etc.*
- *Número de bits de audio recibidos.*
- *Copyright: None, solo una copia, copias indefinidas*

### *BITS DE ESTADO DE SALIDA DIGITAL*

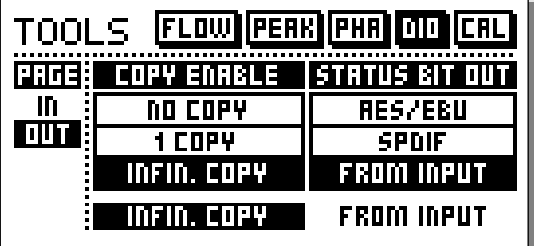

# *Copyright*

*Aquí puede ajustar la marca de posibilidad de copia en los datos audio digitales salientes.*

*Bits de estado en salida digital:*

*AES/EBU: Uso profesional de los bits de estado. S/PDIF: Uso no-profesional de los bits de estado. FROM INPUT: Los bits de estado recibidos en la entrada son pasados a la salida digital.*

# **HERRAMIENTAS** *Entrada/salida digital (DIO)*

# **IN**

**En esta pantalla tiene varios indicadores que le dicen el tipo de señal digital que está recibiendo.**

### *Pre-emphasis*

Este parámetro le indica si la señal entrante está pre-enfatizada o no. *Nota! El Finalizer no elimina el pre-énfasis.*

#### *Source device* (Código de categoría).

En este indicador se muestra el estado de unidad de la señal recibida.

### *Audio data*

Aquí es indicado el número de bits de audio recibidos.

#### *Copyright* (Prohibición de copia). Estado de los bits de copia.

# **OUT**

**En esta pantalla puede ajustar diversos parámetros importantes de salida.**

### *COPY ENABLE*

Ajusta las marcas de posibilidad de copia de su material:

- Ninguna copia
- Solo 1 copia
- Número indefinido de copias.

*Nota: La protección de copias solo es válido con las señales S/PDIF.*

### **STATUS BITS OUT**

### *AES/EBU*

Cuando se elige AES/EBU, el Finalizer enviará su propio grupo de bits de estado profesional, lo que implica que cualquier ID entrante se perderá. No obstante, para sacar todo el partido de los 24 bits de resolución del Finalizer debería elegir esta opción AES/EBU para asegurarse de que la unidad receptora que vaya detrás del Finalizer acepte los 24 bits.

### *S/PDIF*

Cuando se elige S/PDIF, el Finalizer enviará su propio grupo de bits de estado no-profesional, lo que implica que cualquier ID entrante se perderá. La salida S/PDIF del Finalizer lleva hasta 24 bits. Solo la señal S/PDIF contiene la información de protección de copia.

### *From Input*

Cuando elija esta opción, el Finalizer enviará la misma información que reciba. Sin embargo, sigue teniendo la posibilidad de cambiar el estado de copia.

# **WIZARD** *o Varita mágica*

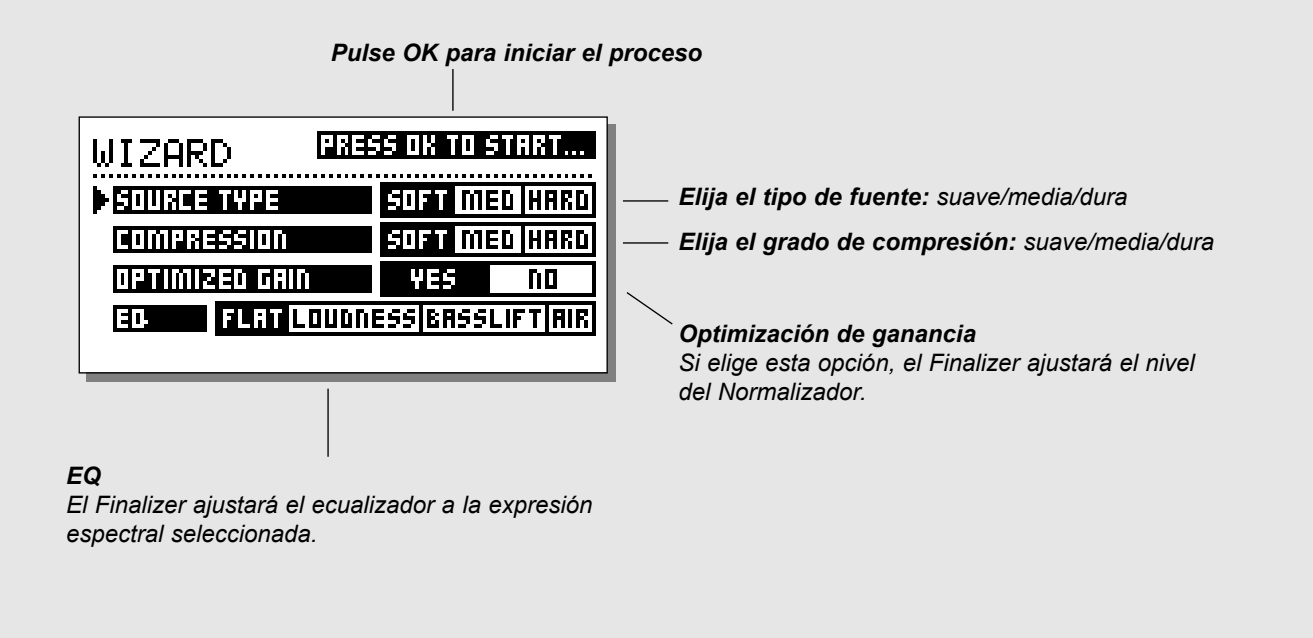

# **WIZARD - Haciendo que todo sea muy sencillo Pulse la tecla WIZARD.**

El Wizard es una guía que la ayudará a encontrar los mejores ajustes para el Normalizador, Compresor, Limitador y Ecualizador para su material específico. Con solo contestar a una pocas cuestiones relevantes, esta varita mágica le sugerirá unos ajustes, para todos los bloques mencionados anteriormente, que se adaptarán perfectamente al material con el que esté trabajando. En todos los casos se puede conseguir evidentemente un ajuste más preciso, pero usando el Wizard ya conseguirá un excelente punto inicial del que partir.

- **Elija si su tipo de fuente es suave, media o dura, utilizando el dial ADJUST.**
- **Elija qué tipo de compresión quiere: Suave, media o dura.**
- **Elija la optimización de ganancia y pulse OK para iniciar el proceso. Pulse cualquier tecla para detenerlo.**
- **Elija el tipo de EQ que quiere: Plana (sin EQ), Potente, Sin graves o etérea, y pulse la tecla OK.**

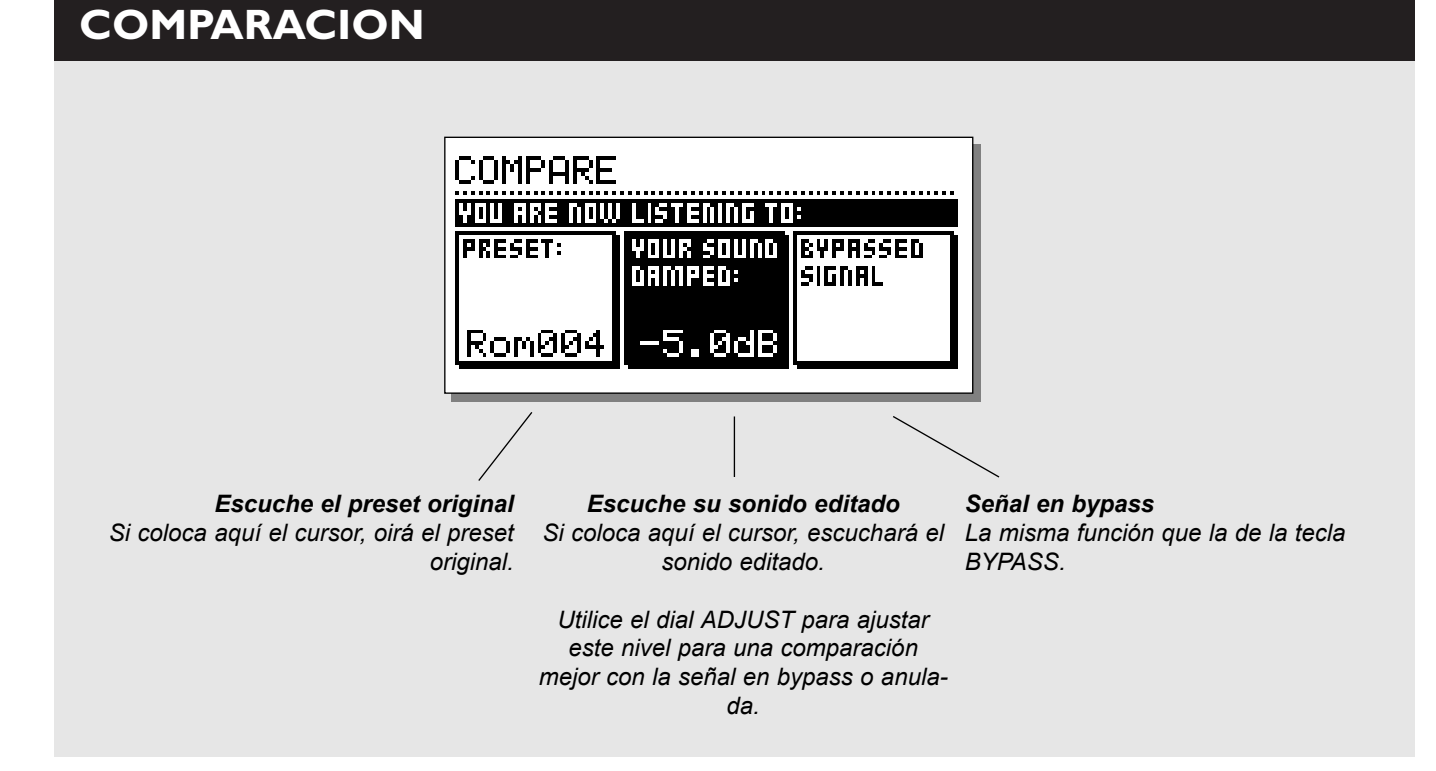

# **COMPARACION**

La razón para que hayamos incluído esta función de comparación es que a veces puede ser dificil estimar lo que están haciendo realmente el EQ y/o el dinamismo sobre el sonido de su material. Debido a la ganancia extra del Normalizador y del Compresor, las comparaciones "dentro del circuito" y "fuera del circuito" son a veces difíciles de hacer usando la tecla BYPASS.

Esta es la razón por la que hemos hecho posible reducir el nivel de sus ajustes procesados cuando los compara con la señal en bypass. Incluso puede comparar su señal con la del último preset cargado.

## **Pulse la tecla COMPARE y use el dial ADJUST para disminuir el nivel de sus ajustes. Después utilice las teclas PARAMETER para comparar los tres sonidos:**

- **El original**
- **Su preset editado**
- **La señal anulada o en bypass**

# **UTILIDADES**

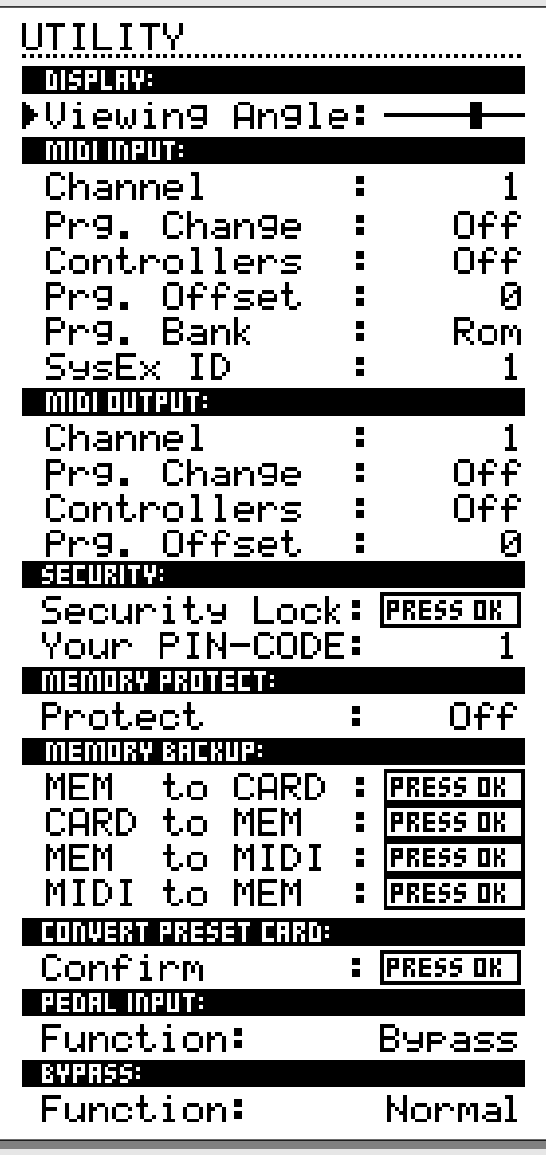

*En el menú de UTILIDADES elige los parámetros pulsando las teclas MENU y cambia sus valores al girar el dial ADJUST.*

# **Display**

### *Viewing Angle*

Ajusta el mejor contraste para la pantalla LCD.

# **MIDI In**

## *Channel*

Ajusta el canal de recepción del Finalizer. Cuando lo coloque en Omni el Finalizer responderá a todos los canales. Cuando lo ajuste a Off no será recibido ningún dato MIDI.

## *Prg. Change*

Determina si el Finalizer responderá o no a los cambios de programa MIDI.

## *Controllers*

Determina si el Finalizer responderá o no a los controladores MIDI.

## *Prg. Offset*

Este número se añadirá al número de programa entrante.

## *Ejemplo:*

*Si el número de programa entrante es el 10, y este offsert ha sido ajustado a -1, el Finalizer cambiará al programa 9.*

## *Program Bank*

Si este parámetro está ajustado a RAM, todos los cambios de programa MIDI recibidos cargarán presets de usuario (RAM).

Si está ajustado a ROM, los cambios de programa MIDI recibidos cargarán presets de fábrica (ROM).

## *System Exclusive ID (SysEx ID)*

Número ID de sistema exclusivo del Finalizer.

# **UTILIDADES**

# **MIDI Out**

*Channel* Canal de transmisión MIDI.

## *Prg. Change*

Determina si el Finalizer transmitirá o no cambios de programa MIDI.

## *Controllers*

Determina si el Finalizer transmitirá o no cambios de control MIDI.

## *Prg. Offset*

Este número se añade al número de programa emitido.

# **Security**

Para realizar un bloqueo de seguridad del Finalizer, pulse OK mientras tiene seleccionado ese parámetro.

Cuando esté bloqueado, tendrá que teclear el código PIN que verá abajo para poder acceder al Finalizer.

### *PIN-code*

Ajuste su código PIN para el bloqueo de seguridad girando el dial ADJUST.

*Si olvida su código PIN, vaya a la página Reset. El hacerlo hará que el Finalizer salga de su estado de bloqueo. (No tiene que poner en marcha ninguna de las funciones de reinicialización).*

# **Memory Protect**

## *Protect*

Este parámetro activa o desactiva la protección de memoria. Cuando la protección está activada, los presets RAM que estén entre los límites superior e inferior estarán protegidos contra grabación.

\_\_\_\_\_\_\_\_\_\_\_\_\_\_\_\_\_\_\_\_\_\_\_\_\_\_\_\_\_\_\_\_\_\_\_\_\_\_\_\_\_\_\_\_\_\_\_\_\_\_\_\_\_

# **Memory Backup**

## *Mem > Card*

Inserte una tarjeta de PC en la ranura de tarjeta y pulse OK. Todos los presets RAM del Finalizer serán ahora volcados a esa tarjeta de memoria para hacer una copia de seguridad.

### *Card > Mem*

Introduzca la tarjeta de PC que contenga sus presets y pulse OK. Todos los presets serán ahora descargados de nuevo a la RAM del Finalizer.

*Precaución: Esta acción destruirá todos los presets RAM existentes en el Finalizer PLUS/96.*

### *Mem > MIDI*

Conecte la salida MIDI de su Finalizer a la entrada de otro Finalizer, un secuenciador o cualquier otra unidad de grabación MIDI. Pulse OK y el Finalizer realizará un volcado MIDI de todos los presets RAM.

### *MIDI > Mem*

Concete la unidad de almacenamiento a la entrada MIDI del Finalizer y pulse OK. El Finalizer estará ahora listo para recibir un volcado MIDI conteniendo los presets RAM. *Precaución: Esta acción destruirá todos los presets RAM existentes en el Finalizer PLUS/96.*

## **Convert preset card**

Las tarjetas de presets del Finalizer original (modelo antiguo) pueden ser utilizadas usando la orden CARD to MEM de la página de Utilidades. Usando este método, la tarjeta se queda tal como está, pero ya no podrá grabar sobre los nuevos presets del Finalizer PLUS/96.

*Esta acción destruirá todos los presets RAM existentes en el Finalizer PLUS/96.*

Si quiere convertir su tarjeta de presets para el uso exclusivo con un Finalizer PLUS/96, use la orden CONVERT PRESET CARD de la página de utilidades.

Después no tendrá que usar la función CARD to MEM con la tarjeta en el Finalizer PLUS/96, pero los presets ya no podrán volver a ser leídos por el Finalizer original.

## **Pedal Input**

Elija entre: External Fader/Fade up-down/Bypass.

Elija External Fader si quiere usar el TC Master Fader opcional que le permite mantener su fundido manual dentro del dominio digital. (Vea la descripción del Master Fader en la página 56).

## **Bypass**

Thru: Anula los 24 bits.

Normal: el Dither, filtro de corte de graves y retardo de anticipación quedan sin cambios.

# **PAGINA RESET**

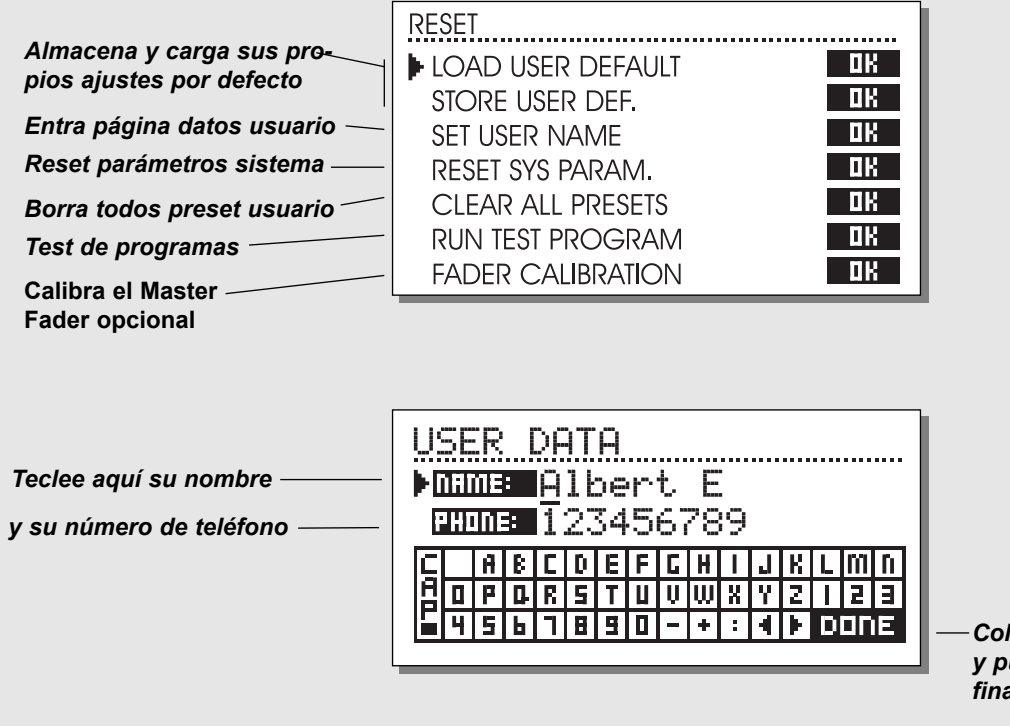

*Coloque aquí el cursor y pulse OK para finalizar la sesión.*

### **Para entrar en la página Reset; mantenga pulsado el botón BYPASS mientras enciende la unidad.** *Desplace el marcador usando las teclas MENU y pulse OK para elegir el tipo de reset.*

### *Load User Default*

Esto realizará una reinicialización de todos los parámetros de sistema a los ajustes por defecto hechos por usted (vea Store User Def.). Este reset NO eliminará los presets de usuario del Finalizer.

## *Store User Def.*

Cuando haya conseguido un ajuste perfecto de su Finalizer, puede guardarlo como sus propios valores o ajustes por defecto. Esta función es muy útil, por ejemplo cuando ha terminado una producción especial y quiere volver a la normal. Cuando tenga su ajuste ideal para el Finalizer, simplemente elija este parámetro y pulse OK para almacenar sus ajustes como ajustes por defecto de usuario. Los ajustes por defecto de usuario incluyen todos los parámetros del sistema.

### *Set User Name*

Esta función le permite introducir su nombre y número de teléfono en el Finalizer. Pulse OK para acceder al menú de datos de usuario. Utilice la rueda ADJUST y las teclas MENU para teclear su nombre y teléfono en el Finalizer. Pulse OK para aceptar los datos. Su nombre y teléfono aparecerán durante el arranque de la unidad.

### *Reset System Parameters*

Esto reinicializará los parámetros del sistema a los valores de fábrica por defecto. Esto NO elimina los presets de usuario del Finalizer.

#### *Clear all presets*

Esto elimina todos los presets de la RAM.

#### **Run Test Program**

Vea la página 47 para una mayor información.

#### **Fader Calibration**

Vea la página 56 para una mayor información.

# **ESPECIFICACIONES TECNICAS - FINALIZER PLUS**

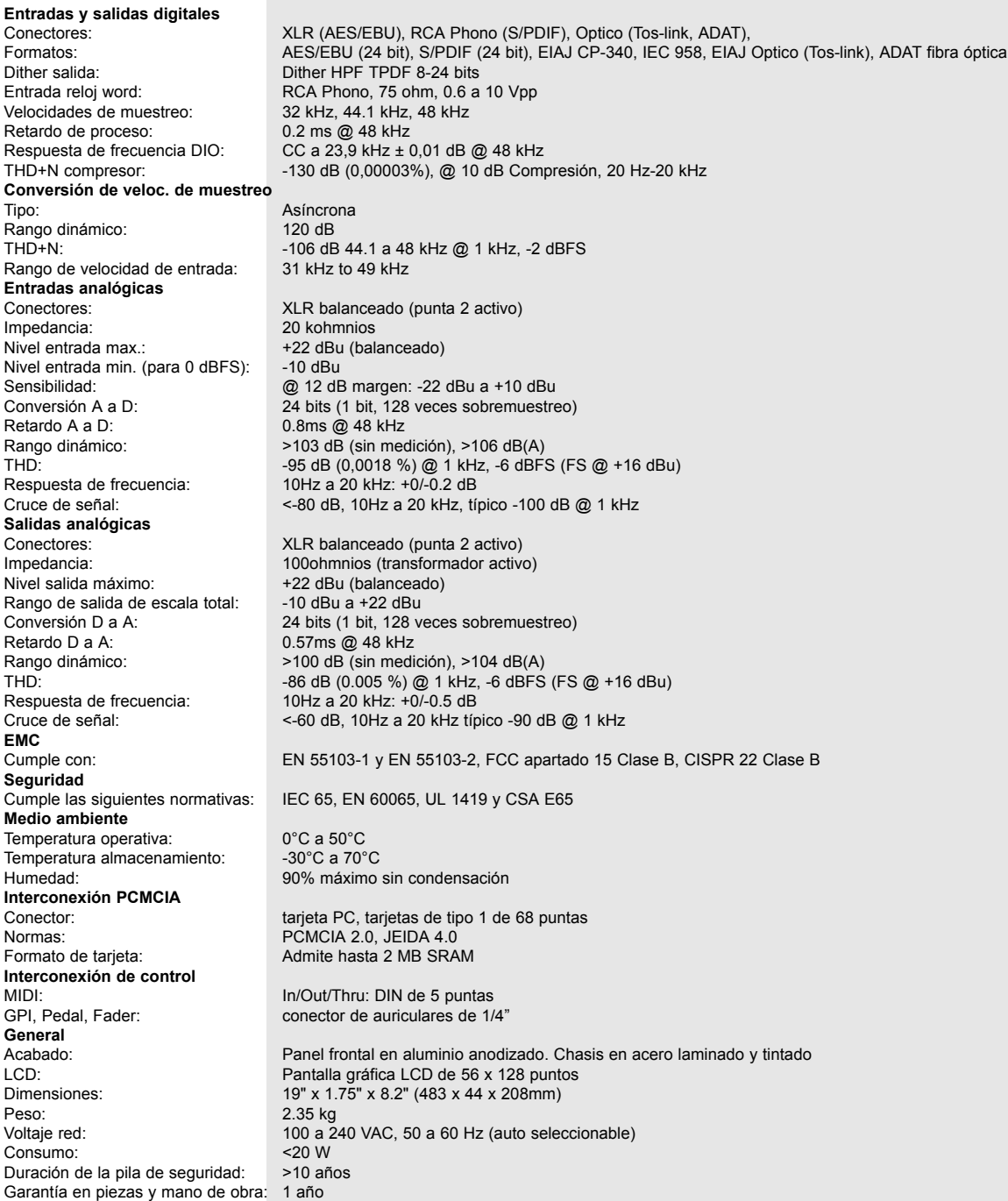

# **ESPECIFICACIONES TECNICAS - FINALIZER 96**

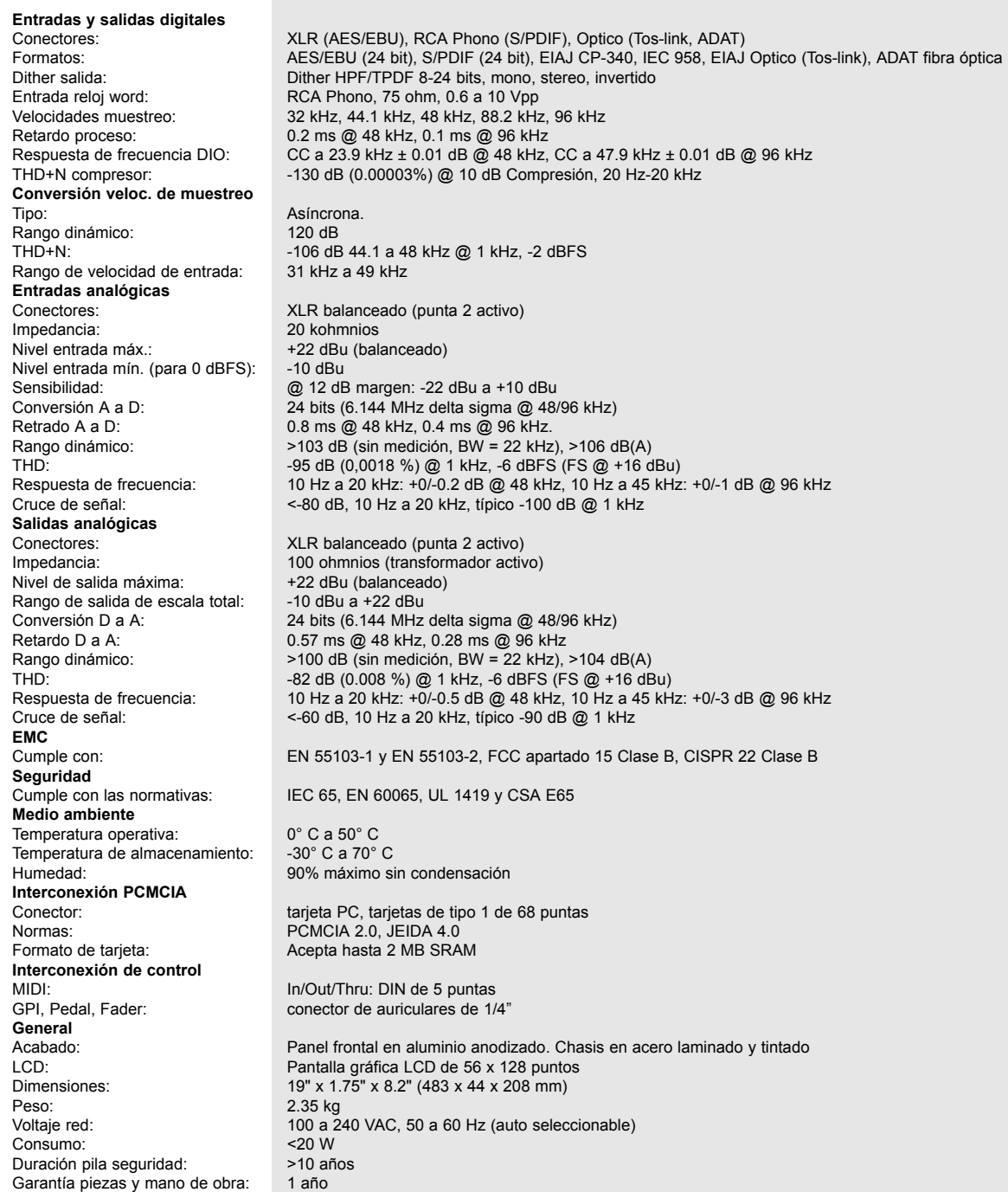

# **TABLA DE IMPLEMENTACION MIDI**

#### **PROCESADOR PARA MASTERIZACION DE ESTUDIO DE GRABACION: Finalizer - Febrero 1st, 1999 Versión 3.00**

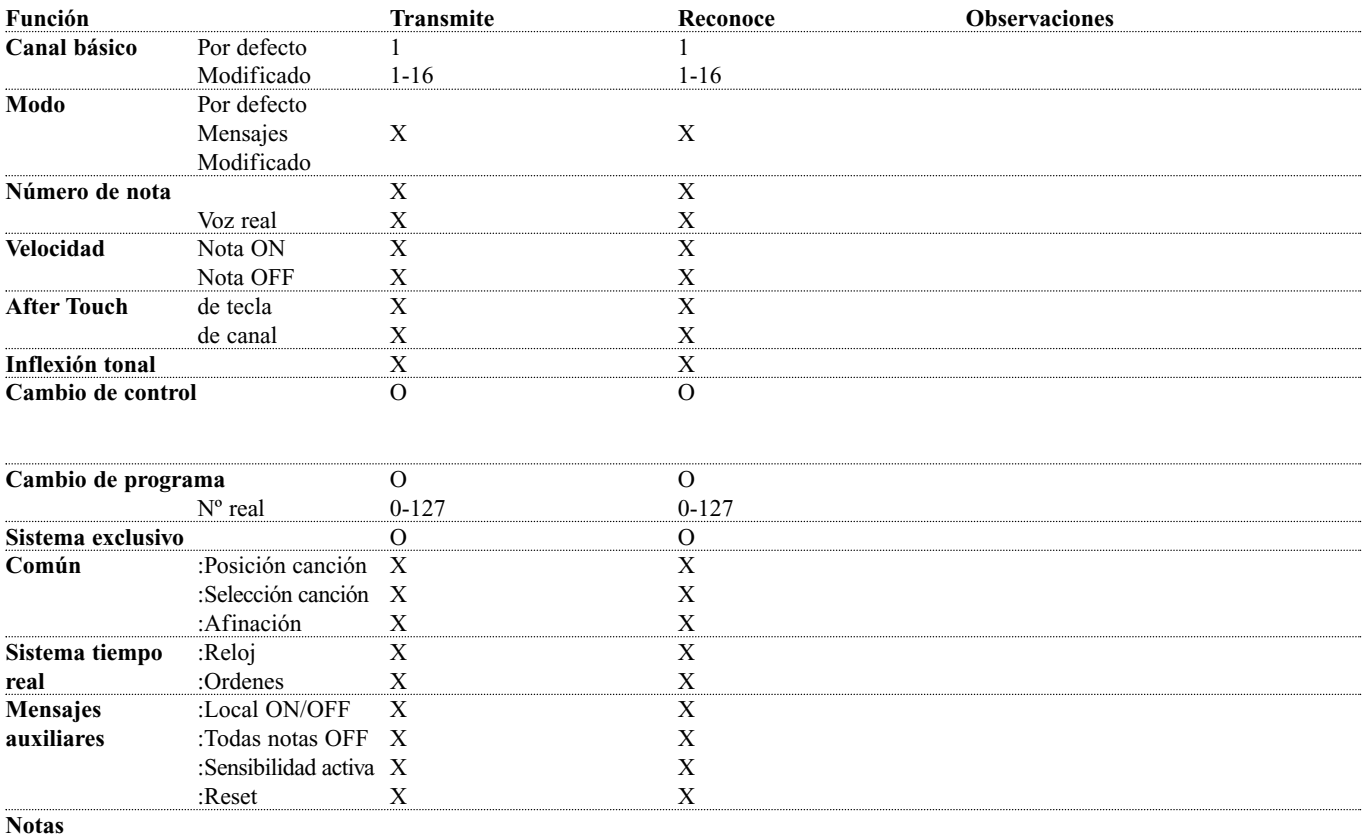

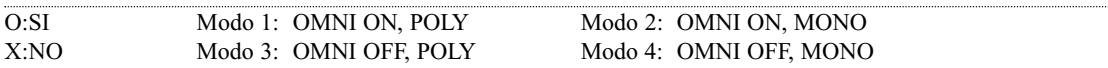

# **CONTROLADORES CONTINUOS MIDI**

Utilizando cualquier unidad MIDI standard para transmitir controladores continuos puede controlar todos los parámetros del Finalizer. Vea el manual de instrucciones de la unidad transmisora para saber cómo ha de ajustar los números de controlador.

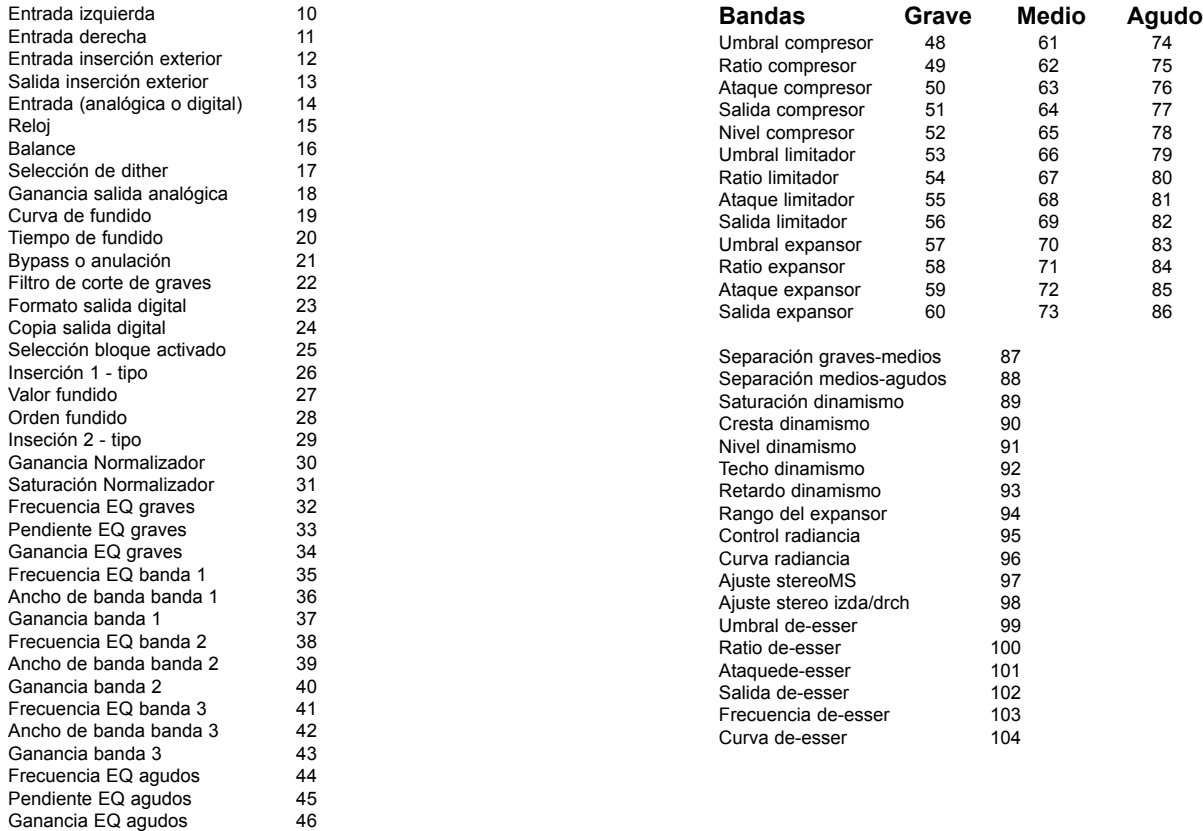

Ganancia global EQ 647

# **AUTO COMPROBACIONES**

### **PULSE LA TECLA BYPASS MIENTRAS ENCIENDE LA UNIDAD, PARA ACCEDER AL MENU RESET Y ALLI ELIJA »RUN TEST PROGRAM«**

*Gire el dial ADJUST para ir pasando entre los auto-tests.*

### *Test de teclas (KEY)*

Elija el test de teclado pulsando en OK. Las teclas deben ser pulsadas en el orden en el que el Finalizer lo solicita para pasar este test. Pulse OK de nuevo para salir del test.

### *Rueda ADJUST*

Elija el test de la rueda ADJUST pulsando en OK. Gire el dial ADJUST hasta 30 y de vuelta a 0 para pasar el test. Pulse OK de nuevo para salir del test.

### *Test LED*

Elija la comprobación de los pilotos LEDs pulsando en OK. Gire el dial ADJUST para comprobar los pilotos. La prueba estará "ok" cuando todos los pilotos estén encendidos. Pulse OK de nuevo para salir del test.

### *Test de pantalla*

Elija el test de pantalla pulsando OK. Pulse OK para comprobar que todos los pixels estén encendidos. Pulse cualquier tecla para salir del test de pantalla. Pulse OK de nuevo para salir del test.

### *Test de entrada/salida analógica*

Elija el test Analog I/O pulsando en OK. Conecte una salida analógica del Finalizer a la entrada analógica del Finalizer que vaya a comprobar y pulse OK. Utilice un cable balanceado. PPM debe dar una indicación -12dB para pasar el test. Pulse la tecla HELP para salir del test.

### *Test de entrada/salida digital*

Elija el test Digital I/O pulsando en OK. Conecte la salida AES/EBU del Finalizer a la entrada AES/EBU del Finalizer y pulse OK. Conecte la salida S/PDIF del Finalizer a su entrada S/PDIF y pulse OK. Conecte la salida ADAT del Finalizer a la entrada ADAT del Finalizer y pulse OK. PPM debe dar una lectura de 0dB para pasar el test. Pulse la tecla HELP para salir del test.

### *Test de entrada/salida MIDI*

Elija el test MIDI I/O pulsando en OK. Conecte la salida MIDI a la entrada MIDI. El cambio de programa 1-128 es enviado por el MIDI thru. Conecte esta toma a una unidad compatible con MIDI y confirme estos cambios de programa. Pulse la tecla HELP para salir del test.

### *Test de pedales*

Elija el test de pedales pulsando en OK. Conecte un pedal de respuesta momentánea a la toma de pedal. Cuando pulse el pedal, el resultado debe ser OK. Cuando suelte el pedal, el resultado debería ser NOT OK. Pulse la tecla HELP para salir del test.

### *Test de tarjeta PC*

Elija el test PC card pulsando en OK. Introduzca una tarjeta PC. Tenga en cuenta que se destruirán todos los datos que haya en esa tarjeta. Pulse OK para realizar el test. El resultado puede ser: Low battery - Es el momento de cambiar la pila de su tarjeta. Not OK - Pruebe a usar otra tarjeta PCMCIA. Pulse la tecla HELP para salir del test.

### *Test de pila*

Elija el Battery test pulsando en OK. Confirme que el resultado sea OK. Pulse la tecla HELP para salir del test

### *Test de sistema*

Elija este test de sistema pulsando en OK. Confirme que el resultado sea OK. El resultado puede mostrar: EEPROM not OK - la unidad seguirá funcionando en su mayor parte bien, el mensaje es solo para servicio técnico. DSP Not OK - Contacte con su distribuidor local. Pulse la tecla HELP para salir del test.

*Apaque - encienda la unidad para hacer que arranque el software standard.*

*Test interno v.3.06*

#### **Nota para el caso de reparaciones**

Para el extraño caso de que la unidad deba ser enviada al servicio técnico, rogamos use el embalaje original Y una caja exterior.

# **APENDICE** *Glosario de términos*

### **AES/EBU**

Norma standard de entrada/salida digital profesional, que utiliza cables XLR balanceados.

## **S/PDIF**

Norma standard de entrada/salida digital no-profesional, que utiliza normalmente cables coaxiales de tipo RCA o de fibra óptica.

## **DITHERING**

El Dithering es un método para optimizar la calidad de una señal audio digital a bajo nivel. Se añade a la señal una pequeña cantidad de ruido filtrado, lo que le da una señal de bajo nivel menos distorsionada.

Si está usando las salidas digitales, el equipamiento que recibe la señal determina el número de bits. Un DAT o grabadora CDR deberían ser tratados con un dither de 16 bits.

## **NIVELES PRO/CON**

Dependiendo del tipo de aparatos que esté usando junto con el Finalizer, deberá ajustar los parámetros PRO/CON de forma adecuada en el menú de ajuste de entrada/salida.

### *Entradas analógicas del Finalizer:*

Rango no profesional:  $-16dB$  a  $+10dB$ , nivel nominal =  $-10dB$ Rango profesional: -6dB a +16dB, nivel nominal =  $+4dB$ 

*Salidas analógicas del Finalizer:* Rango no profesional: -10dB a +16dB Rango profesional: -16dB a +6dB

*Los niveles suelen venir o bien listados en las especificaciones técnicas o impresos en el panel trasero de las unidades conectadas.*

## **De-essing**

Un algoritmo que elimina los "siseos" o sibilancias no deseadas del material vocal.

## **ORDENES MIDI DE SISTEMA EXCLUSIVO**

Ordenes MIDI que dependen de la unidad, utilizadas normalmente para el control remoto de unidades.

## **Pre-énfasis**

El pre-énfasis se usa durante los proceso de emisión para realzar la zona de frecuencias agudas. La unidad receptora compensa esto atenuando la misma zona de frecuencias.

# **APENDICE** *Ejemplo tutorial*

### **Tutorial del Finalizer**

El Finalizer es una herramienta muy poderosa que le permite reforzar la mayor parte del material. Trabajando con inteligencia sobre varias áreas de frecuencia, el Finalizer aumentará la energía y el nivel de su mezcla, haciendo que el sonido tenga más pegada y fuerza y añadiendo a la vez una sensación etérea cuando sea necesario.

Dado que hay muchas posibilidades de ajustar el Finalizer, hemos creado este tutorial para que se familiarice con esta unidad.

Tenga en cuenta que el procesado de su material con el Finalizer crea mucha adicción, en el sentido de que puede que quiera añadir cada vez más y más de las poderosas herramientas del Finalizer. Sin embargo, aunque puede que no lo note al principio, una fuerte compresión y limitación suave multibandas genera "fatiga auditiva" con más facilidad que un material en el que sea preservado un rango dinámico más natural.

Por eso, utilice sus oídos y disfrute de las posibilidades que le ofrece el Finalizer en su justa medida, aplicando la cantidad justa de procesado para cada situación.

La PAGINA PRINCIPAL del Finalizer le muestra el flujo de la señal, así como el orden real del procesado.

### **La Entrada**

Elija su tipo de entrada: Analógica o Digital. Si está trabajando con una entrada analógica debería usar las barras de nivel para optimizar el rendimiento del convertidor A a D. Recuerde elegir la velocidad de muestreo adecuada, es decir. si va a destinar el sonido a un CD debería usar siempre 44.1kHz.

Luego cargue el preset CD-Master, pulsando la telca RECALL, elija CD-Master y pulse OK para realizar la carga.

## **El EQ o ecualizador**

En el EQ puede cambiar el trazado espectral de su material.

### **Inserciones**

Elija entre DRG, ajsute stereo, ecualizador dinámico, ecualizador paramétrico, inserción exterior, codificación/descodificación MS y ampliación stereo.

## **Normalizador**

La optimización del nivel de su material comienza en el Normalizador. En él tiene una representación gráfica de la señal entrante. Aumentando la ganancia disminuye el margen que es

mostrado como las dos lÍneas de puntos.

Debería ajustar la ganancia de tal forma que los picos de señal solo tocasen un poco estas líneas de puntos del margen.

## **El Expansor**

El expansor es una gran ayuda cuando quiere aclarar la mezcla básica, y puede actuar tanto como un expansor suave como una puerta dura.

Pruebe a escuchar al principio de su mezcla, ¿hay algún ruido de grabación o de cinta?. Si tiene algo de esto y quiere eliminarlo, utilice el expansor de la siguiente forma:

Ajuste los Ratios a 1:32, esto es la profundidad del expansor. Ahora ajuste el umbral. El expansor comienza a funcionar cuando la señal cae por debajo del punto de umbral. Reproduzca la música desde el principio un par de veces, y confirme que ahora el inicio ya no contiene ruidos. Si solo quiere eliminar el ruido de la cinta, puede que sea suficiente con que utilice solo el expansor de banda aguda.

## **El compresor**

El compresor es el corazón del Finalizer. Esta sección añade esta "pegada" extra a su material.

Cuando está aplicando una compresión multibandas tiene que analizar el material de programa, p.e. ¿hay demasiado o demasiado poco extremo grave o agudo? ¿Está el rango medio bien definido? Una situación standard puede ser una mecla con buen sonido, pero algo falta de solidez y en la que le gustaría que hubiese un sonido más "en la cara".

Coloque ahora el Finalizer en bypass, y cargue el preset "CD-Master". Inicie su mezcla y desactive el bypass. Escuchará un cambio inmediato en el sonido de su mezcla, dado que el preset "CD-Master" ha sido diseñado para reforzar prácticamente todos los tipos de música rítmica que pueda escuchar hoy en día. En la mayoría de los casos, solo tendrá que ajustar el nivel de entrada usando el Normalizador.

Si quiere realizar cambios en la relación global de las bandas grave, media y aguda usando el compresor, tiene dos rutas que puede tomar para realizar esta tarea. La primera forma es modificar los niveles de banda, usándolos como si fuese un ecualizador de tres bandas. La segunda forma es comprimir individualmente las tres bandas. Es aquí, en el compresor multibandas, donde oirá la gran diferencia.

Un buen compresor siempre refuerza una mezcla, pero también

# **APENDICE** *Ejemplo tutorial*

suprimirá parte de la expresión dinámica. La clave en el funcionamiento de cualquier compresor son los tiempos de ataque y salida. Estos dos parámetros influyen en gran medida en el "refuerzo" que va a recibir la mezcla y en lo "abierto" que sonará el material tras la compresión.

Como regla de oro la banda grave actúa mejor con tiempos de ataque rápidos y con tiempos de salida algo lentos dado que las frecuencias graves tienen una longitud de onda larga. En la banda de medios puede usar prácticamente el mismo tiempo de ataque, pero el tiempo de salida debería ser algo más rápido dado que el oído humano es muy sensible en esta zona. Si ajusta la salida de medios demasiado larga sonará artificial. La banda de agudos actúa mejor con un tiempo de ataque un poco más lento que en las otras dos bandas dado que esto permitirá que las transiciones de frecuencias altas pasen por el compresor. El dejar que estos picos pasen por el compresor evita el que se produzca el sonido tensionado y sobrecomprimido. El tiempo de salida de la banda aguda debería ser rápido, como el de los medios, por la misma razón, para aumentar la "apertura" del compresor.

#### **El Limitador**

El Limitador está situado detrás del Compresor. Esto implica que si usa fuertemente el compresor, hará que el limitador también vaya a tope. Déjele al limitador un poco de espacio para hacer el trabajo para el que está pensado, sujetar el nivel de vez en cuando. Si hace que los niveles de salida del bloque de compresor queden demasiado cerca del "techo" del limitador, su mezcla sonará como "aplastada". Un uso racional del limitador, especialmente usando los valores de Ratio más suave posibles hará que su mezcla siempre suene natural. El uso del limitador suave con un tiempo de "anticipación" adecuado evitará cualquier tipo de sobrecarga del Finalizer.

#### **El crossover o divisor de señales**

Una última cosa a recordar acerca de la sección dinámica del Finalizer es que las frecuencias del Crossover ajustable son críticas para el correcto funcionamiento de la unidad. Cambiando el ajuste del crossover para adaptarlo al material de programa puede cambiar el sonido de forma drástica, por lo que debería experimentar con esta función y localizar los ajustes que hagan que su mezcla suene mejor.

Este tutorial es solo una breve descripción de unas pocas de las muchas posibilidades del Finalizer. Nunca puede sustituir a la experiencia que puede obtener trabajando con el Finalizer.

#### *Use sus oídos y confíe en ellos*

# **GUIA DE RESOLUCION DE PROBLEMAS**

# **Pulsa el interruptor POWER pero no se enciende ninguna luz.**

- El interruptor de encendido del panel trasero está en la posición de apagado (off).

# **Los medidores de PPM de entrada no dan ninguna lectura.**

- Está usando entradas analógicas, pero el selector de entrada del menú I/O está ajustado a entrada digital.

- El nivel de la entrada analógica está ajustado demasiado bajo.

# **No pasa sonido a través del Finalizer.**

- Está usando entradas analógicas, pero el selector de entrada del menú I/O está ajustado a entrada digital.

# **No puede apagar la unidad.**

- Mantenga pulsado el interruptor de encendido del panel delantero durante al menos 3 segundos.

# **APENDICE** *Instrucciones de soldadura*

### *Cable MIDI*

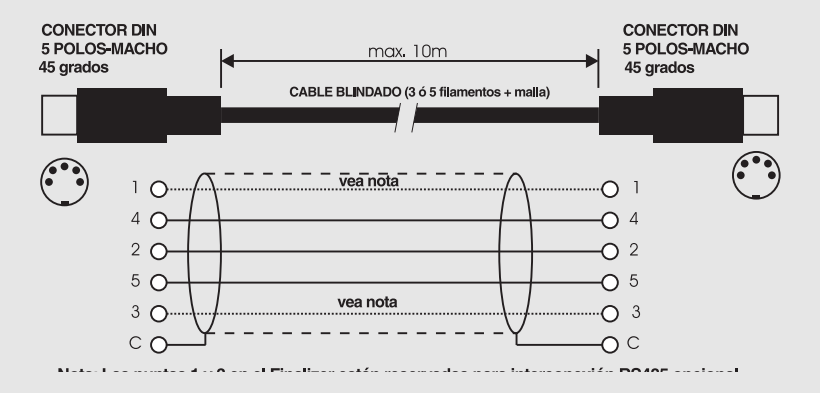

*Cable de pedal*

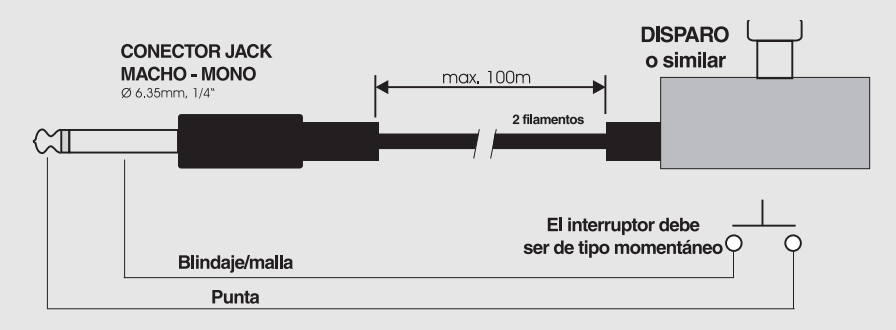

### *Cable de fader*

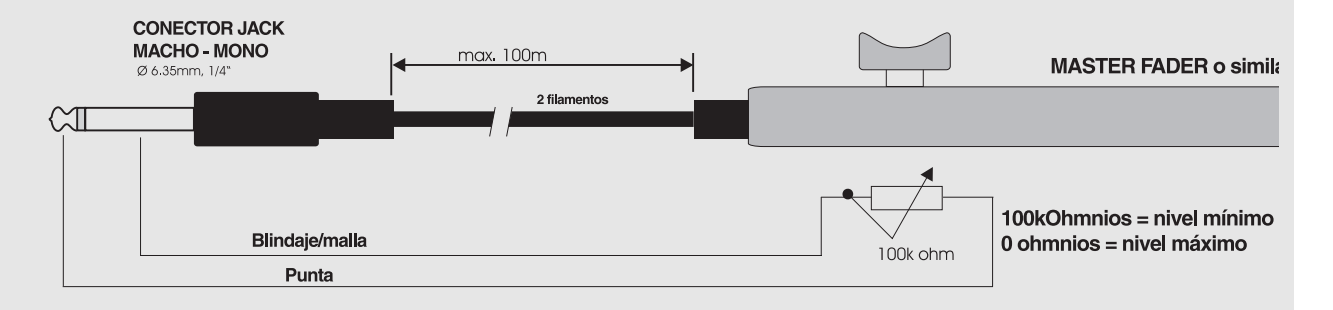

# **APENDICE** *Instrucciones de soldadura*

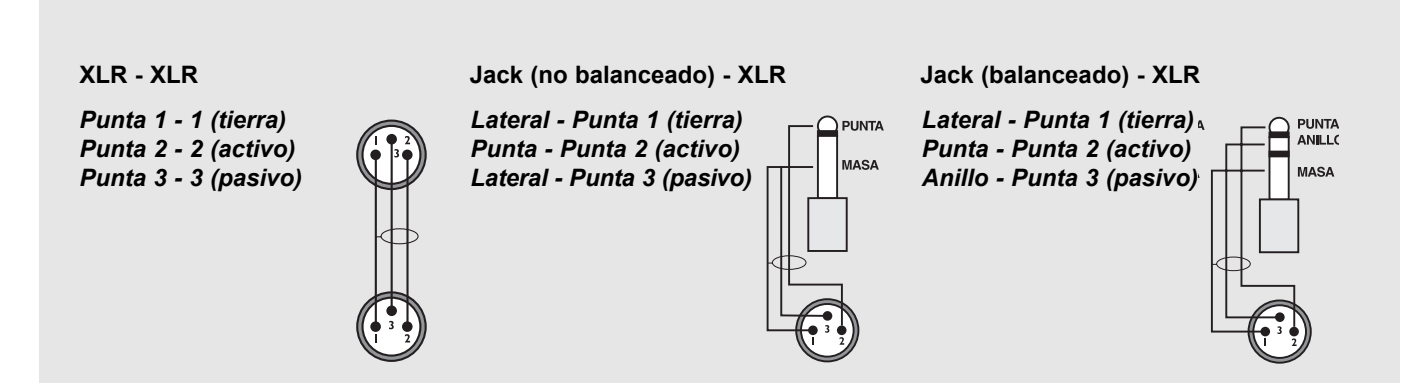

# **APENDICE NOTA**

Se ha comprobado que este aparato cumple con los límites de las unidades digitales de clase B, de acuerdo a la sección 15 de las leyes FCC. Estos límites han sido diseñados para ofrecer una protección razonable contra las interferencias molestas en instalaciones residenciales o no comerciales.

Este aparato genera, utiliza y puede irradiar energía de radio frecuencias y, si no es instalado y utilizado de acuerdo con las instrucciones, puede producir interferencias molestas en las comunicaciones de radio. No obstante, no está garantizado el que no se produzcan estas interferencias en un montaje concreto. Si este aparato produce interferencias molestas en la recepción de radio o TV, lo que se puede determinar apagando y encendiendo la unidad, el usuario será el responsable de intentar corregir esas interferencias por medio de uno o más de los consejos siguientes:

- *Reorientar o recolocar la antena receptora.*
- *Aumente la separación entre el aparato y el receptor.*
- *Conecte esta unidad en una salida de corriente diferente de la que esté conectado el receptor.*

*• Consulte a su distribuidor o a un técnico especialista en radio/TV para que le de más soluciones.*

Puede que le sea de utilidad la siguiente publicación de la Comisión Federal de Comunicaciones de EE.UU.: *"How to identify and Resolve Radio/TV interference Problems." ("Cómo identificar y resolver problemas de interferencias de radio/TV")*

Esta publicación está disponible en la Oficina Gubernamental de Impresión de U.S., Washington, DC 20402, Nº stock. 004-000- 0034-4.

### **Precaución:**

Advertimos que cualquier cambio o modificación no aprobado expresamente en este manual puede anular su autoridad para usar este aparato.

### **Para los usuarios de Canada:**

Este aparato de clase B cumple con los requisitos de las leyes canadienses sobre aparatos causantes de interferencias.

### **Precaución:**

Peligro de explosión si la pila es sustituida incorrectamente. Cámbiela solo por una idéntica o por el tipo equivalente recomendado por el fabricante. Elimine las pilas usadas de acuerdo a las instrucciones del fabricante.

### **Certificado de Conformidad**

TC Electronic A/S, Sindalsvej 34, 8240 Risskov, Denmark, por la presente, declara bajo su propia responsabilidad que el siguiente aparato:

### *Finalizer PLUS/96 - Procesador digital de señal*

Que está cubierto por este certificado y marcado con la etiqueta CE cumple con los siguientes standards y normas:

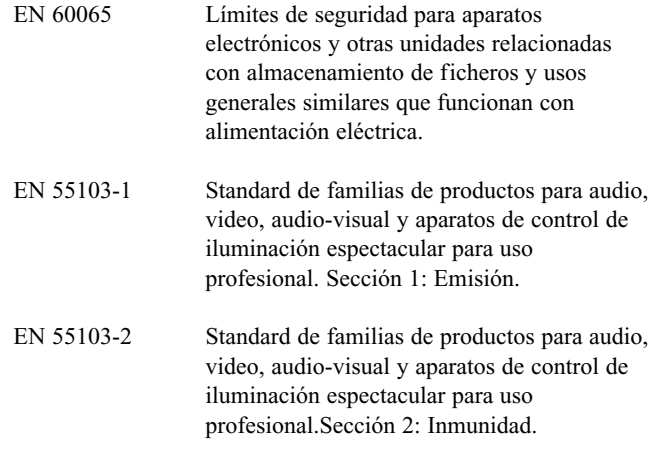

Con referencia a las leyes de las siguientes directivas: 73/23/EEC, 89/336/EEC

*Expedido en Risskov, 1 de febrero de 1999*

*Anders Fauerskov Director Ejecutivo*

# **LISTADO DE PRESETS**

### **1 CD Master**

Un preset de uso general. Bueno para prácticamente toda la música rítimica de hoy en día.

### **2 CD Premaster**

Básicamente lo mismo que el anterior, pero sin limitación suave.

## **3 Mix Master**

Un preset para masters que mejora el extremo agudo y grave.

## **4 Final Pop**

Neutral por debajo del umbral, pero adecuado para música pop cuando actúa .

## **5 Country Shape**

Un preset que contiene un EQ y compresión adecuadas especialmente para música Country.

## **6 Rock Shape**

Un preset rock con compresión media, usando el DRG para conseguir ese "filo".

### **7 Final Symphony**

Compresión correcta, adecuada para música sinfónica.

## **8 Orchestra Compressor**

Un preset con un ligero toque de compresión. También "abre" la música un poco. Bueno para darle ligeros toques a cualquier tipo de música.

### **9 Subtle Compression**

Una compresión muy suave y adecuada.

- **10 Cleanup** Expansor y compresor aclarando la imagen musical.
- **11 Dance Beat Builder**
	- Compresión para Techno, House y Groove.
- **12 Dance Master** Muy bueno para cualquier tipo de música de baile.

#### **13 Punch it up Hill** Realce del extremo grave, usando compresión y EQ.

**14 Chicago Hype** Una compresión media ampliando el extremo grave y agudo.

## **15 Finalizing**

Una compresión master concentrada en el rango medio.

- **16 Commercial** Preset de anuncio "Pump it up".
- **17 Commercial Speak** Un preset para un anuncio hablado con voz de varón.
- **18 Vocal Comp Light** Un compresor suave para voces.
- **19 De-esser + Soft Comp** Un de-esser combinado con una compresión muy suave.
- **20 Instrument Track** Refuerza cualquier pista que no tenga voces.
- **21 Drum Compression**

Bueno para comprimir la mayoría de pistas de batería.

## **22 Singing Bassdrum**

Una compresión salvaje que hace que el bombo haga "Bing".

### **23 Aggressive JazzBass**

Un preset potente para un JazzBass, usando DRG y una fuerte EQ.

## **24 StereoEnhance + Comp**

Atenúa suavemente la zona central y refuerza la información stereo de la pista.

### **25 Nasty Phone**

Un extraño EQ de tipo teléfono con compresión.

### **26 Neutral**

Un preset totalmente neutral. Utilícelo si su idea es usar solo los convertidores A/D del Finalizer.

### **27 Wider Image**

Preset de ampliación stereo que usa la codif./descod. MS.

### **28 MS Decoder**

M es colocado en el canal izquierdo, Stereo en el derecho.

## **29 High End Softener**

Mejora la perspectiva stereo en las frecuencias del extremo agudo usando la imagen espectral stereo, El compresor se usa solo para dar más ganancia al nivel (2dB).

## **30 Radio Loudness**

La imagen espectral stereo se usa para añadir pegada al bajo y ampliar la zona de rango medio. El área de rango medio elegida es de 100Hz a 8kHz.

# **Master Fader**

# **¿Por qué creamos un Master Fader?**

Si se realiza un fundido antes del Finalizer, el compresor tratará de aumentar el nivel según disminuya el fundido. Para evitar este problema, el fundido siempre debe ser realizado después del Finalizer. El Master Fader hace posible realizar un fundido manual exactamente en la salida del Finalizer, lo que le permite mantener el fundido en el dominio digital y le asegura un control perfecto de los canales izquierdo y derecho.

# **Conexión y calibración del Master Fader**

**Para que el Master Fader funcione con precisión, el Finalizer deberá ser calibrado:**

- Conecte el Master Fader a la toma "External Controller" del Finalizer.
- Mantenga pulsada la tecla BYPASS del Finalizer mientras lo enciende.
- Vaya pasando hasta "Fader Calibration" usando las teclas MENU, y pulse la tecla OK.
- Lleve el Master Fader a su posición máxima. Para compensar las tolerancias mecánicas retoque el Master Fader ligeramente.
- Pulse OK
- Lleve el Master Fader a su posición mínima. Para compensar las tolerancias mecánicas retoque el Master Fader ligeramente.
- Pulse OK

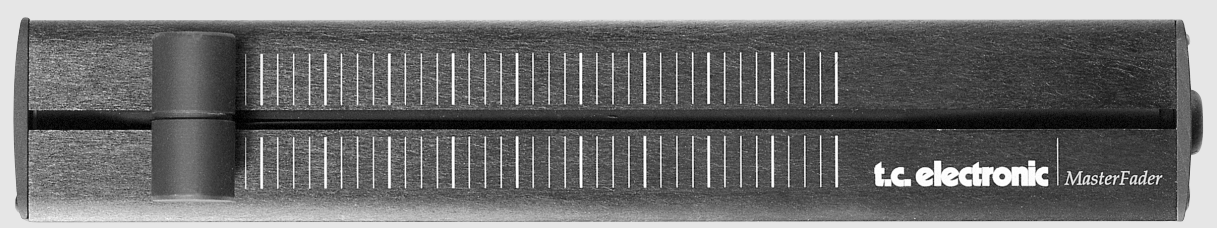

- El Master Fader estará ahora correctamente calibrado. Apague y encienda el aparato.

# **Activación del Master Fader**

Para activar el Master Fader, entre en el menú de utilidades y vaya pasando hasta "Pedal Input Function" usando las teclas MENU. Gire el dial ADJUST para elegir "Ext. Fader".

El Master Fader estará ahora controlando el fundido digital del Finalizer. El fader que está situado en la sección de salida del Finalizer lo seguirá a partir de ahora, y mostrará el movimiento y el nivel exacto del Master Fader.

# **Cables y longitudes**

El Master Fader usa cables de jack mono standard. El cable puede ser alargado usando un adaptador de jack-jack, y puede funcionar con longitudes de cable de hasta 100 metros. Recuerde recalibrar la unidad si alarga el cable.